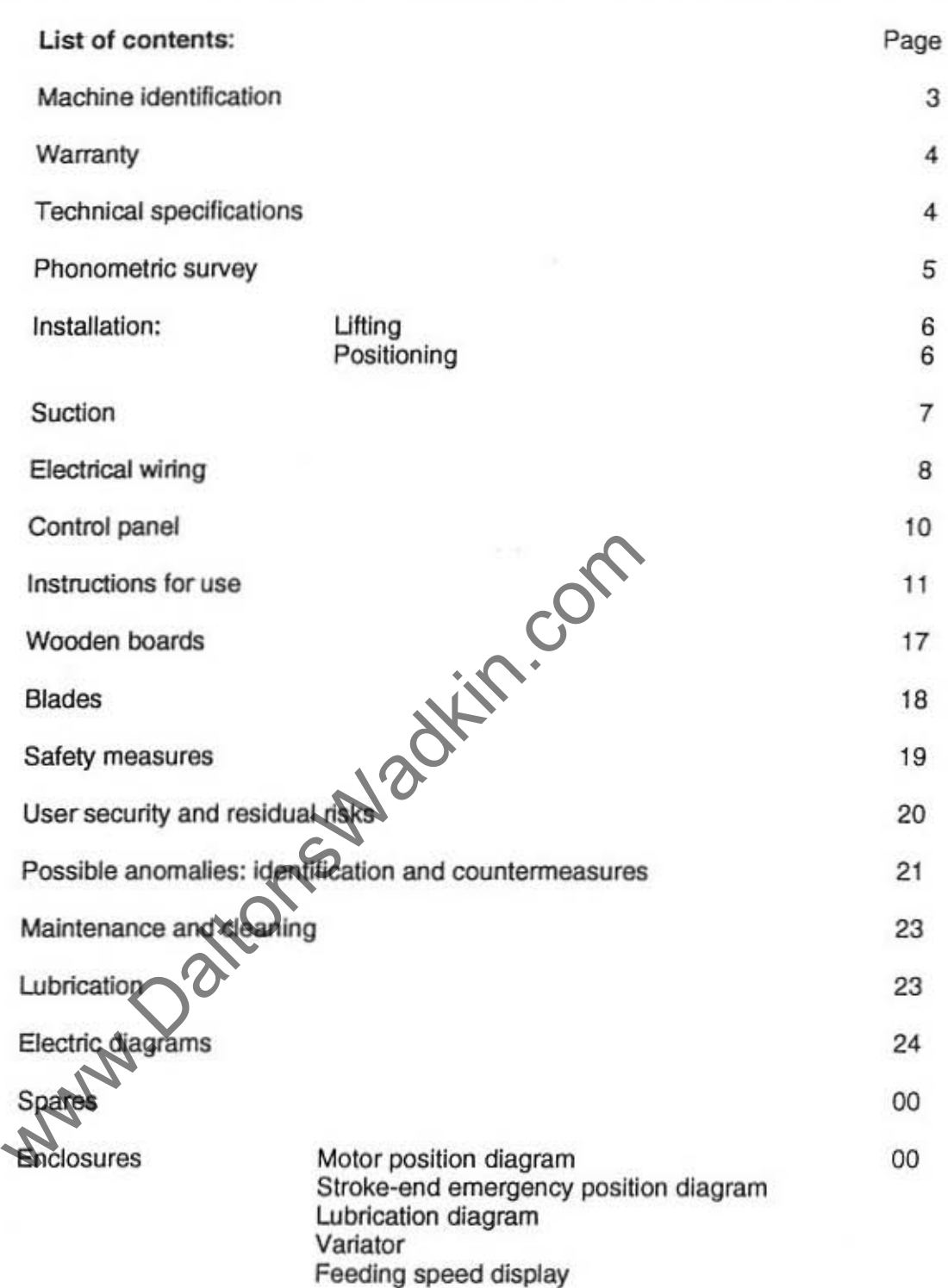

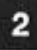

 $\omega/\kappa$ 

J.

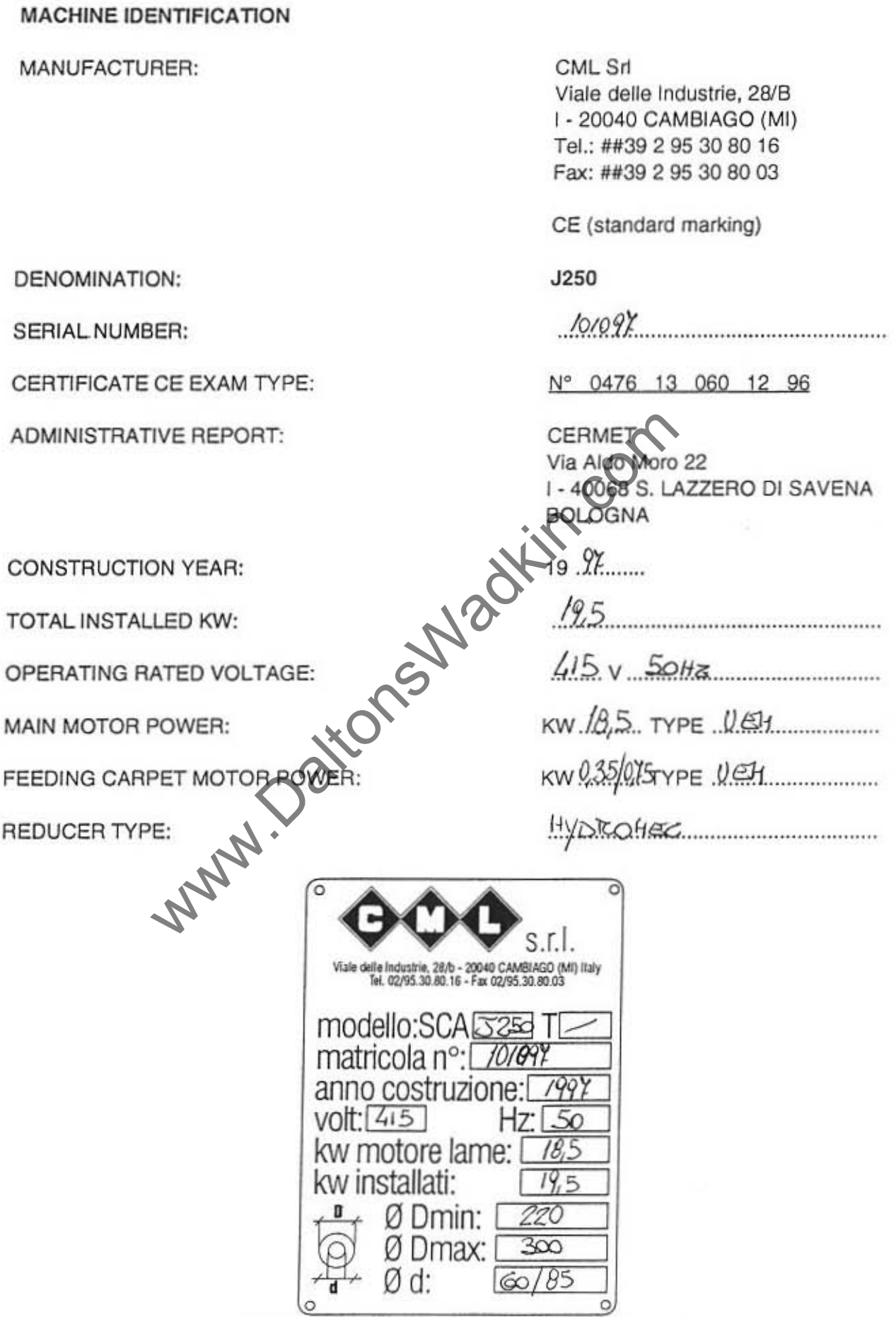

- technical and/or dimensional modifications without notice -

 $\circ$ 

#### **WARRANTY**

The machine is covered by a six-month warranty, starting from the date of delivery. All parts that show defects in materials or in workmanship during this period will be repaired or replaced free of charge.

This warranty does not cover breakdowns due to transportation, or caused by electrical mlswiring. breakage of blades. breakdowns due to operator's misusage or resulting from repairs performed by unauthorized personnel.

Forwarding charges of parts replaced during the warranty period are to be charged to the client.

#### TECHNICAL SPECIFICATIONS J250

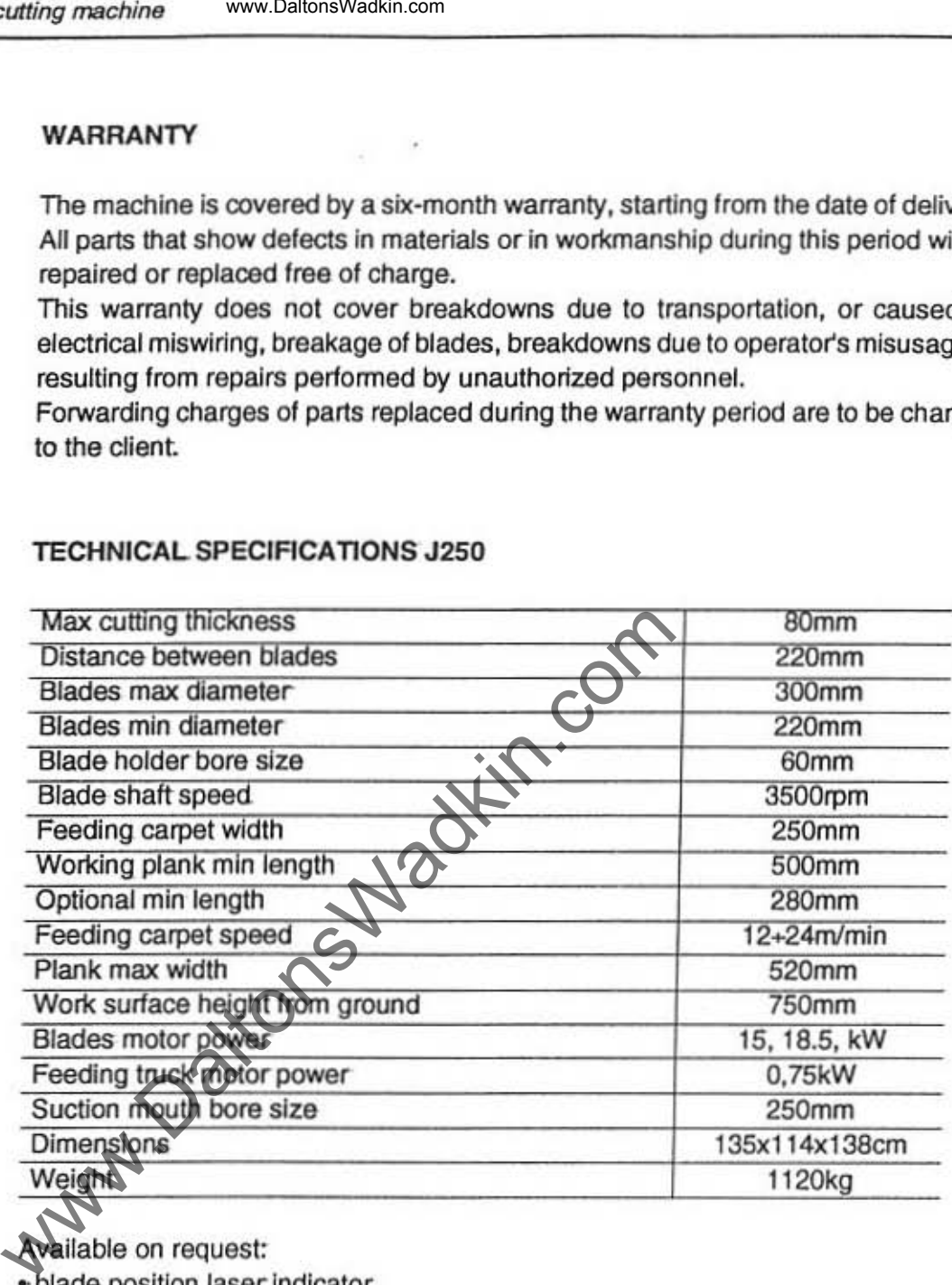

vailable on request:

• blade position laser indicator

" max passage boards width 620

www.Da

Please contact our offices for availability, delivery terms, etc.

The phonometric survey was performed on a machine equipped with soundproofing materials in respect ISO 7960.

For survey data, see attached.

• Acoustic equivalent pondered pressure PA 95 db (A)

• Instant sound power 100 db (A)

+ Ambient correction factor K 1,9 db

NOTE: the noise values shown must be regarded as edmission levels; therefore, they do not necessariy represent safe operating levels.

Man. Datons Waditin.com

www.Dalton

#### **INSTALLATION**

#### Lifting

The machine body is provided with hooks that must be used for hoisting. Care must be taken to avoid bumps to the machine during this operation.

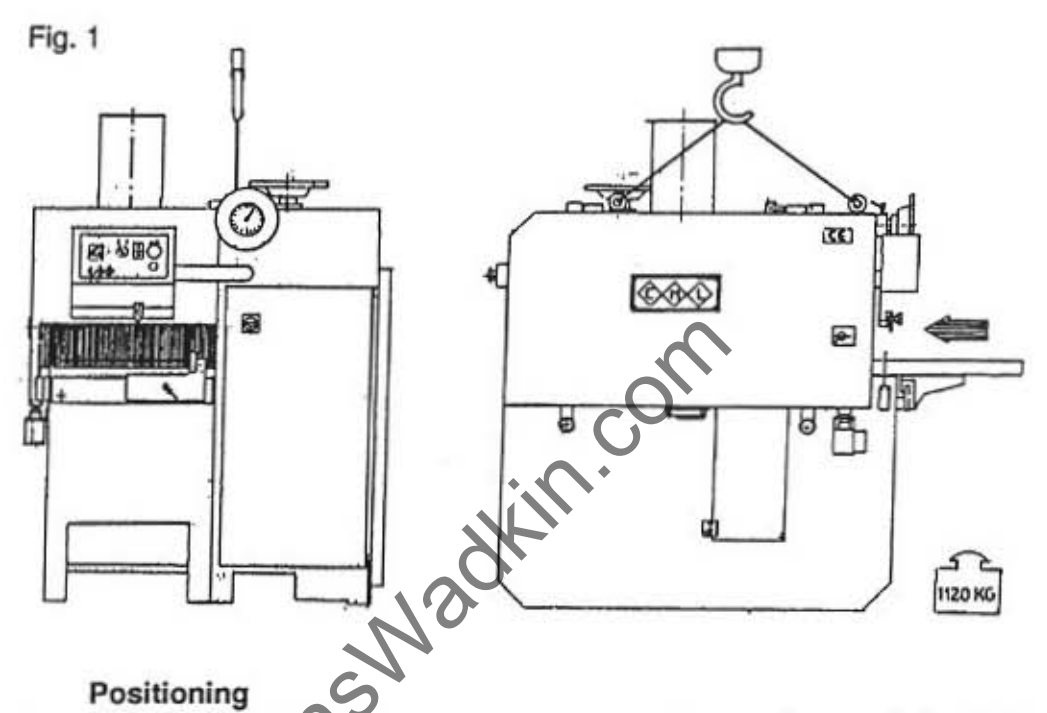

The machine must be positioned on a solid cement base, adequatelly levelled and capable of handling the weight.

Thus, proceed with the levelling of the machine by means of a precision level tool, layed on the working surface.

Clamping the machine is not necessary, as the weight of the machine itself is enough to hold the machine perfectly steady without clamping.

For a better working condition it's needer antivibration supports put between the condrete and the machines basement.

Fig. 2

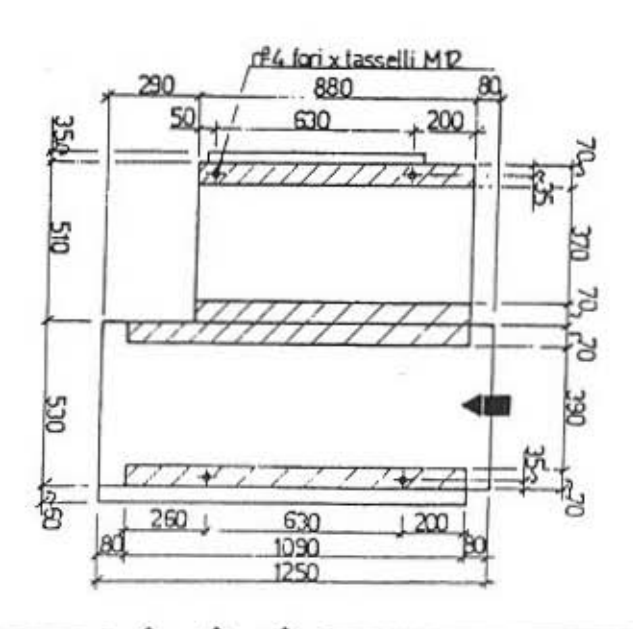

www.Daltons

#### Vacuum system

The machine must be connected to an efficient suction system by means of the proper suction mouth (Ø200mm), respectively located on the front part of the machine.

The 200mm suction mouth must always be used during the normal operation of the machine.

The end of the tube which connects the suction aspirating mouth must be flexible about 1,5 Mt. to allow to open properly the blades head cover.

The required suction flow is of about 3400m<sup>3</sup>/hour, at a flow speed of 30m/s.

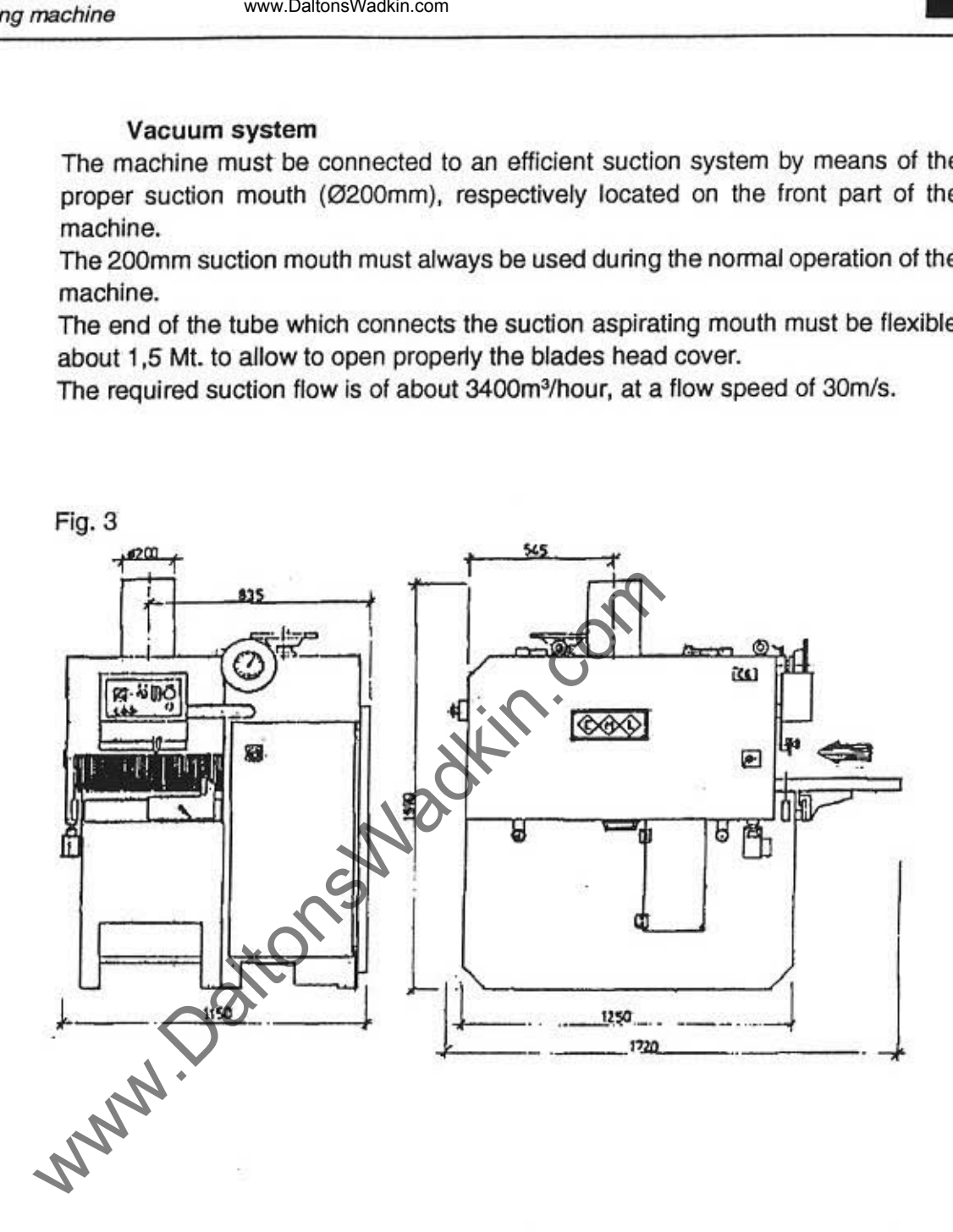

www.Da

### **Electrical wiring**

The electrical wiring should be done by professionals:

all the needed plans for electrical wiring are attached to the present manual.

Before connection to a power line make sure that the line voltage is the same for the motors equipped on the machine (see plate attached to the machine body).

R-S-T connecting terminals and the GND connecting terminal are located in the panel #8016 (see page 14).

The power supply wire must be properly fixed by hold fast for hooking the electrical sets, and protected by means of a strong wiring cable.

The electrical connection can be made by means of aerial or underground wires: in both cases make sure that the wires are properly fixed.

The body of the machine must be connected to the ground.

The wires section must be able to handle the installed power; see the following table:

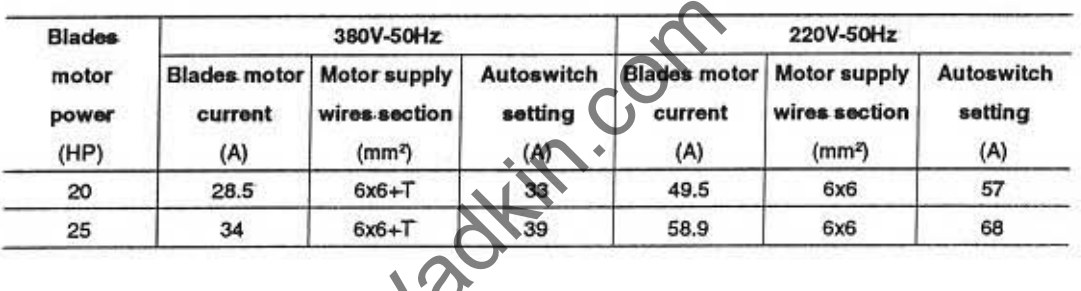

The ammeter shows the motor power consumption; the above table shows the maximum values according to the supply voltage and to the total installed power. The consumption values should not be exceeded while the machine is working: in that case the feedling truck speed must be reduced.

After the electrical connection control that the rotation direction of all motors is correct, pressing. first the B button and after awaiting for 10 seconds turn the selector on position Aff the track runs in the direction shown on the sketch underneath the wiring it's been done corectly.

On the contrary, put the main swich on position O, cut off the electrical power of the line connected to the machine and change position of the power of the power supply wires.

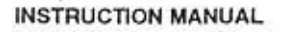

October, 1996

#### **Electrical wiring**

The electrical wiring should be done by professionals:

all the needed plans for electrical wiring are attached to the present manual.

Before connection to a power line make sure that the line voltage is the same for the motors equipped on the machine (see plate attached to the machine body).

L1-L2-L3 connecting terminals and the GND connecting terminal PE are located in the panel #8016 (see page 14).

The power supply wire must be properly fixed by hold fast for hooking the electrical sets, and protected by means of a strong wiring cable.

The electrical connection can be made by means of aerial or underground wires: in both cases make sure that the wires are properly fixed.

The body of the machine must be connected to the ground.

The wires section must be able to handle the installed power; see the following table:

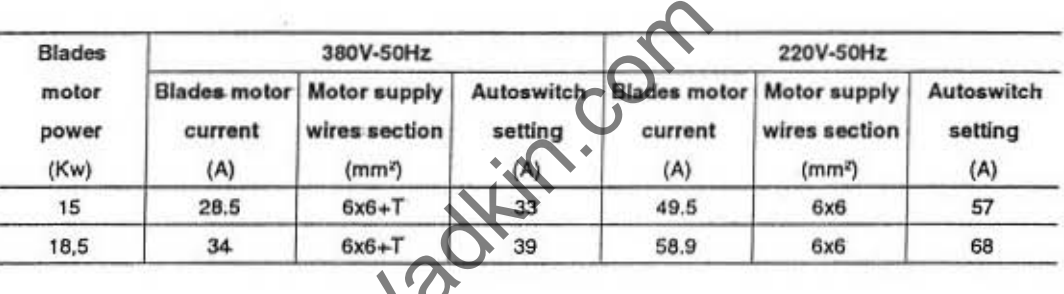

The ammeter shows the motor power consumption; the above table shows the maximum values according to the supply voltage and to the total installed power. The consumption values should not be exceeded while the machine is working: in that case the feeding truck speed must be reduced.

After the electrical connection control that the rotation direction of all motors is correct, pressing: first the B button and after awaiting for 10 seconds turn the selector on position k- if the track runs in the direction shown on the sketch underneath the wiring it's been done corectly.

On the contrary, put the main swich on position O, cut off the electrical power of the hoe connected to the machine and change position of the power of the power supply wires.

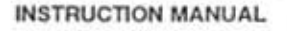

• • »

www.DaltonsWadkin.com www.DaltonsWadkin.com Control panel 14012  $-1401$ 14017 EMERGENCY STOP button 14027 Blades shaftON·OFF button 14035 14025 Selector 1-0-2: feeding carpet START/STOP: the carpet will not start If the blades shaft is stopped. Position: 0 stop 1 feeding speed 2 fast feeding speed 14029 Ammeter 1401 Blades door timer blinking light indicator 14011 Hand-wheel for lowering-uppering group rollers pressure 14012 Pressing group height millimitered scale 14017 Index first sawblade WARNING: The machine will *not* start under one of the following conditions: • EMERGENCY STOP button pressed • Blades access door or feeding carpet access door opened

#### INSTRUCTIONS

When the operations explained in the 'Installation' chapter have been made, the machine is ready for working.

Following are listed - in the right order - all the operations that must be made to operate the machine.

Select the needed blade diameter. The following table shows the maximum cutting thicknesses according to the blade diameter.

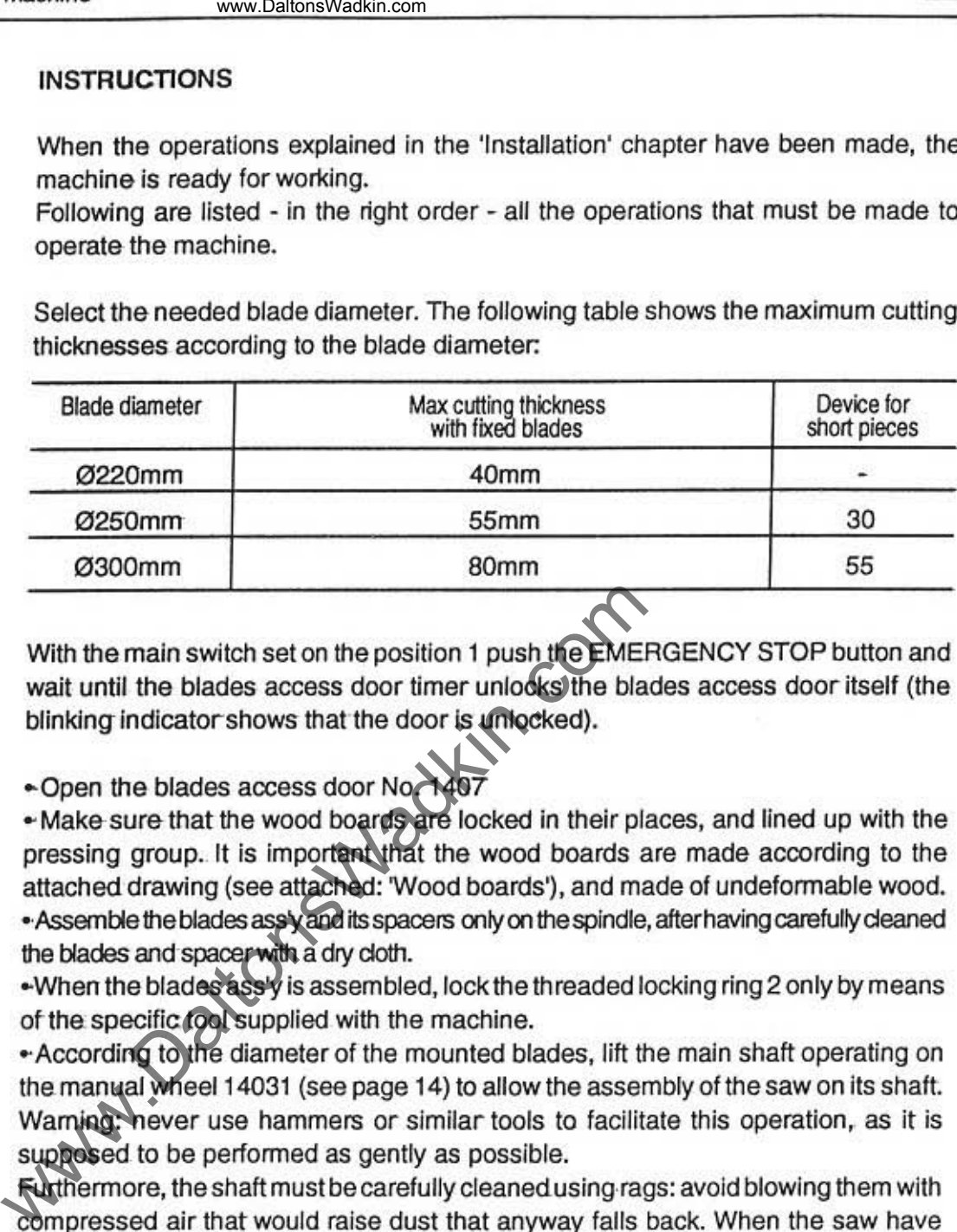

With the main switch set on the position 1 push the EMERGENCY STOP button and wait until the blades access door timer unlocks the blades access door itself (the blinking indicator shows that the door is unlocked).

. Open the blades access door No. 1407

. Make sure that the wood boards are locked in their places, and lined up with the pressing group. It is importunating the wood boards are made according to the attached drawing (see attached: Wood boards'), and made of undeformable wood. . Assemble the blades ass'y and its spacers only on the spindle, after having carefully cleaned the blades and spacerwith a dry cloth.

. When the blades ass'y is assembled, lock the threaded locking ring 2 only by means of the specific tool supplied with the machine.

"According to the diameter of the mounted blades, lift the main shaft operating *on*  the manual wheel 14031 (see page 14) to allow the assembly of the saw on its shaft. Warning: never use hammers or similar tools to facilitate this operation, as it is supposed to be performed as gently as possible.

Furthermore, the shaft must be carefully cleaned using rags: avoid blowing them with compressed air that would raise dust that anyway falls back. When the saw have been positioned on the shaft, lock it by means of the special ring nut which has been previously cleaned.

Check, operating on the disposal #8005 by means of the 55mm wrench supplied with the machine, the correct functioning of the splinter proof security disposals, that - due to their own weight - should always fall perpendicularly to the feeding truck.

Furthermore, check that the splinter proofs located on the working surface can easily slide according to their function.

Close the blades access door No. 1407.

. Set the reference guide No. 14019 at the feeding side of the machine, operating on the handle No. 14022 and referring to the specific millimitered ruler.

. Re-press the EMERGENCY STOP button.

. Start blades rotation pressing the button No. 14035 (see attached 'Control panel'). . Set the pressing rollers height operating the hand wheel No. 14011 (see on the attached 'Control panel) according to the nominal thickness of the boards to be worked: the specific scale No. 14012 shows the height position of the rollers.

Should the short boards disposal be assembled in the machine, the height setting of the pressing rollers must absolutely not exceed the values shown in the table, in order to avoid possible damages.

It is important that the working boards are not supposed to exceed the nominal thickness for more than ±10mm, both in thickness and difformity. On the contrary, the machine can get damaged, and unsafety for the operator.

. Unlock the handle No. 14036, then start lowering the blades shaft, operating on the hand wheel LNo. 14031, controlling at the same time the scale shown by the arrow indicator No. 14037 located near the wheel, until the corresponding size diameter of the blades assembled into the machine is reached.

Then lock again the handle No. 14036.

· Start the feeding carpet pressing the button No. 14025 (see on attached 'Control panel'); the feeding speed will be set by means of the selection: on position 1 (slow speed) and if the working condition ablows to work with a faster speed put on position 2 (fast speed).

•Start the cutting setting the boards into the machine, paying attention to the linearity with the reference guide, because once they are cought by the feeding truck, they cannot be set differently.

Neverleed boards laid one on top the other, and never exceed the blades operating limits, not observating these rules drastically reduces the working quality, and may cause damages to the machine.

The ammeter is specifically provided on the 'Control panel' to constantly display the power consumption of the motor that operates blades.

The maximum estimate values are shown in the table on page 8.

The limiting width device located at the feeding side of the machine is provided with a microswitch Fc5 (see attached 'Position microswitches and emergencies') that stops the machine when put into action.

www.DaltonsWadkin.com

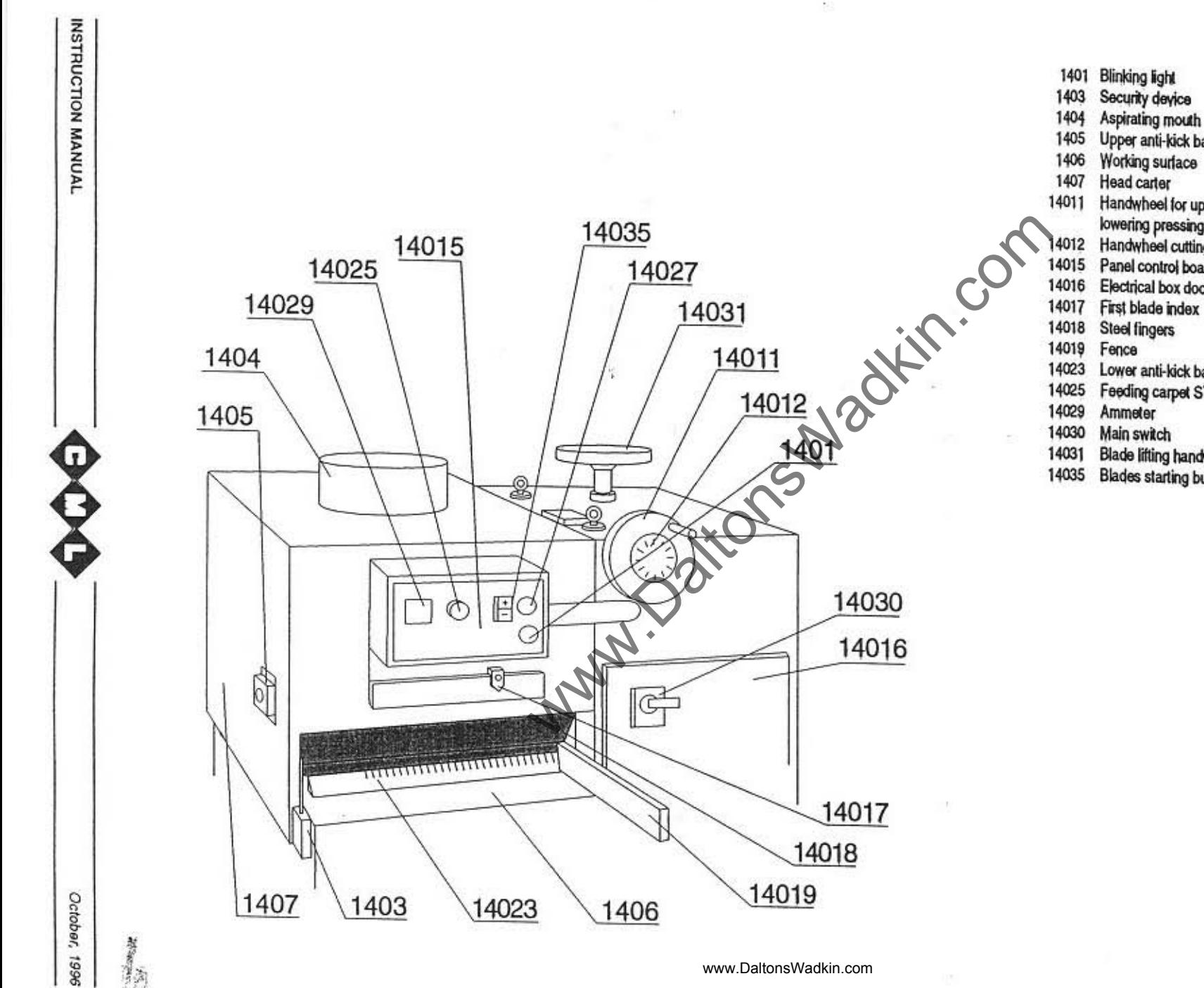

Upper anti-kick back device Working surface Head carter Handwheel for uppering and lowering pressing rollers group Handwheel cutting thickness Panel control board 14016 Electrical box door First blade index **Steel fingers** Lower anti-kick back Feeding carpet START/STOP Ammeter Main switch **Blade lifting handwheel Blades starting button** 

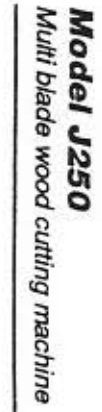

b.

 $\vec{\omega}$ 

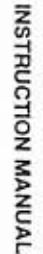

Q

Ĝ

October, 1996

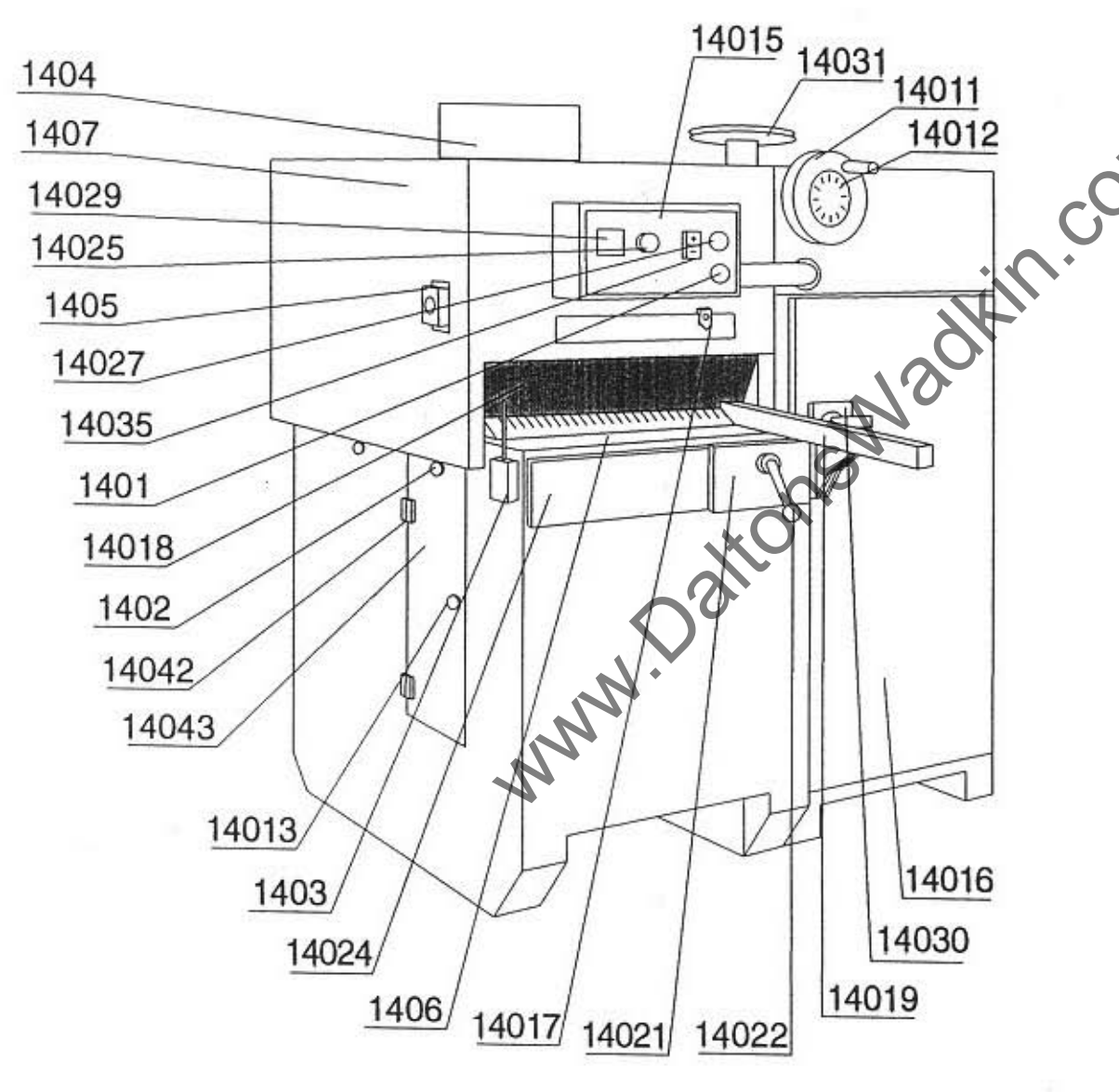

1401 Yellow lamp 1402 Knob 1403 Security device 1404 Aspirating mouth 1405 Upper anti-kick back device 1406 Working surface 1407 Head carter 14011 Handwheel for uppering and lowering pressing rollers group 14012 Handwheel cutting thickness 14013 Knob 14015 Panel control board Electrical box door 14016 14017 First blade index 14018 Steel fingers 14019 Guide holder 14021 Fence Locking handle fence 14022 14023 Lower anti-kick back 14024 Plate guide holder Feeding carpet START/STOP 14025 14027 **Emergency button** Ammeter 14029 14030 Main switch 14031 Blade lifting handwheel 14042 Hinge carpet door 14043 Carpet door

 $\theta$ 

**Model J250**<br>Multi blade wood cutting machine

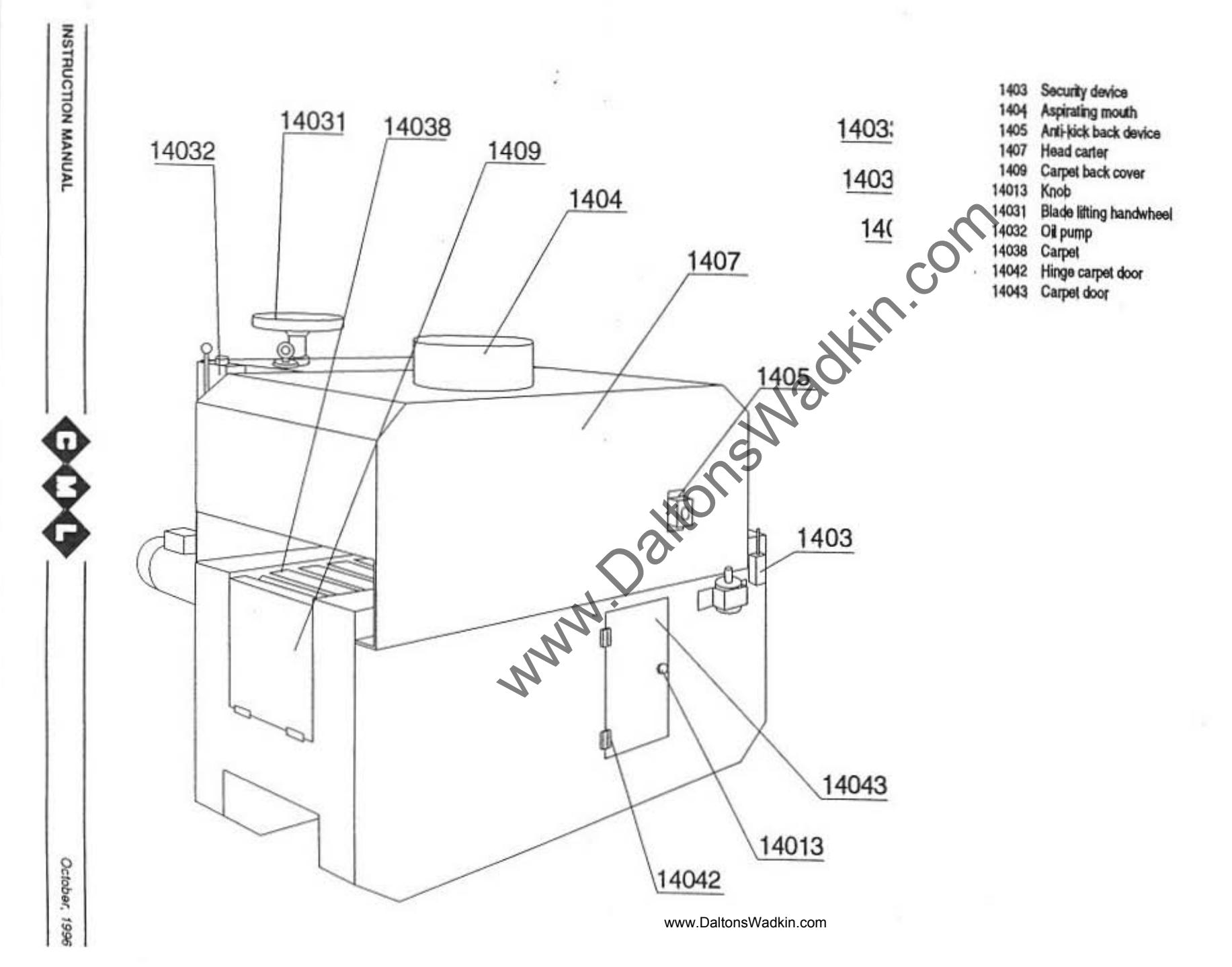

# **Model J250**<br>Multi blade wood cutting machine

. O

 $\vec{a}$ 

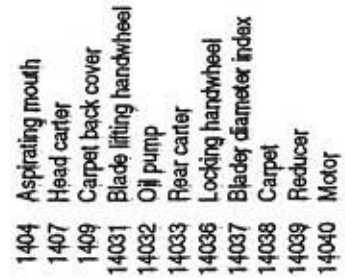

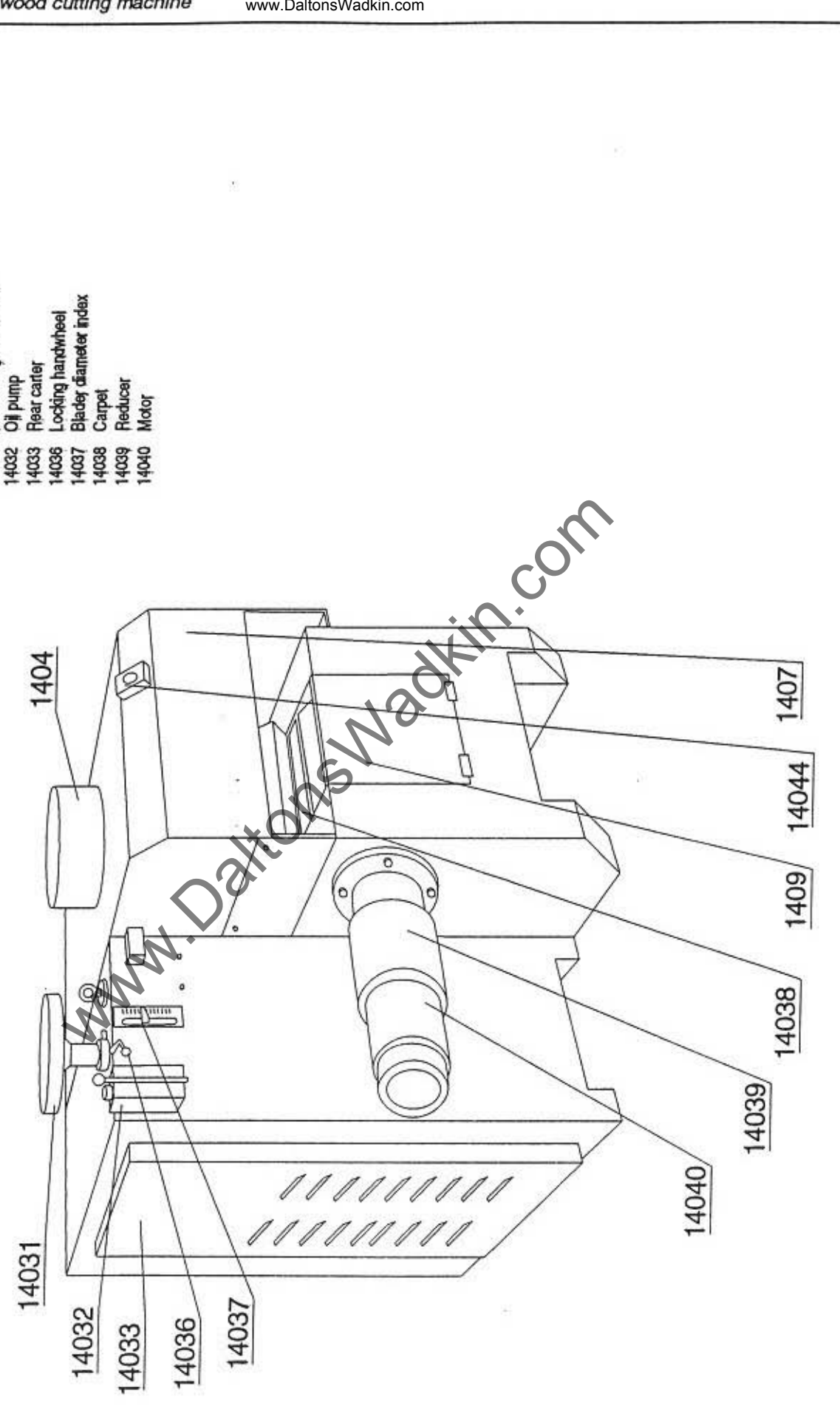

Đaľ

INSTRUCTION MANUAL

 $\frac{1}{2}$ 

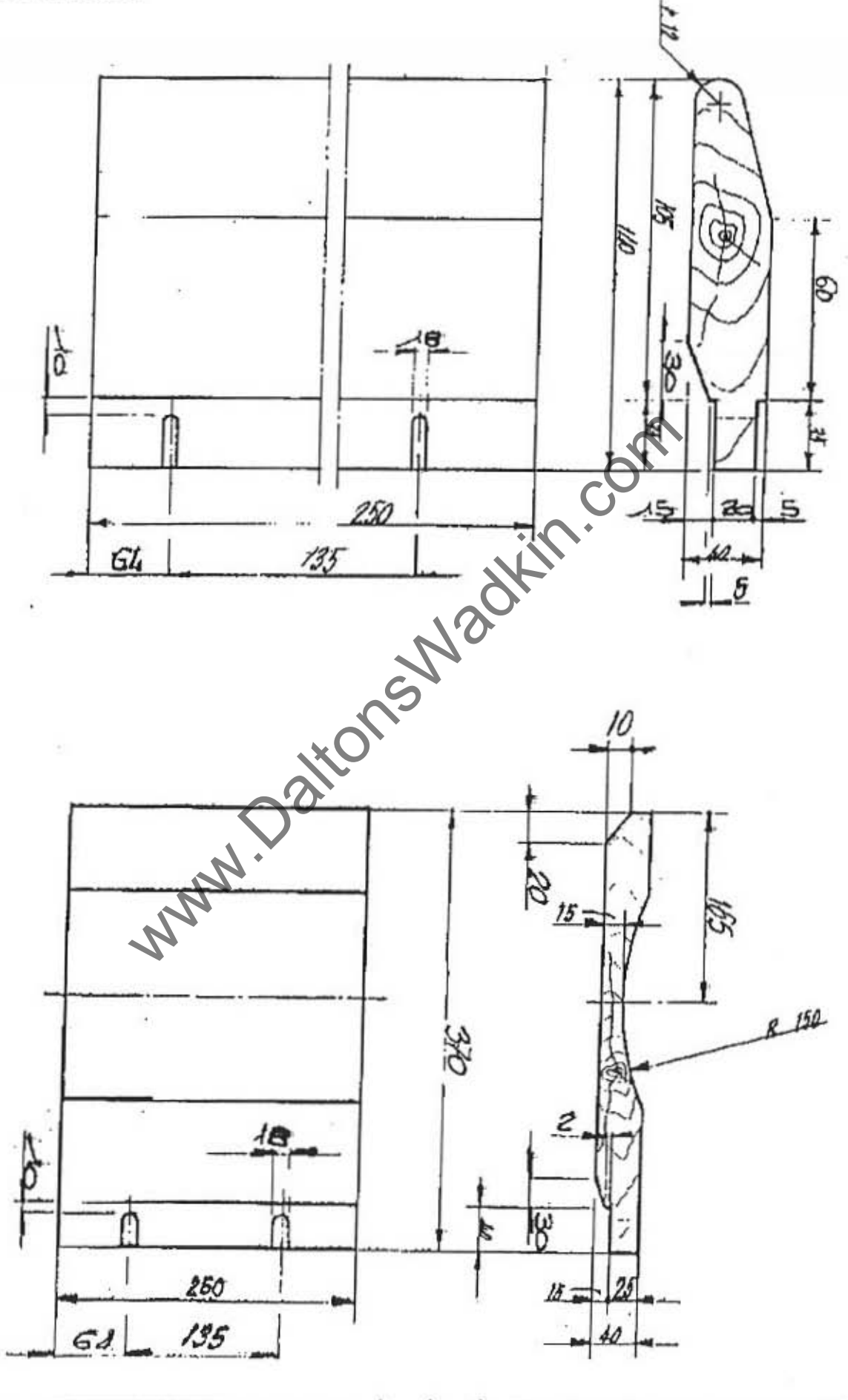

www.Dal

onsWa

 $dkin c$ 

**INSTRUCTION MANUAL** 

# Model J250

Multi blade wood cutting machine

www.DaltonsWadkin.com

#### **Blade**

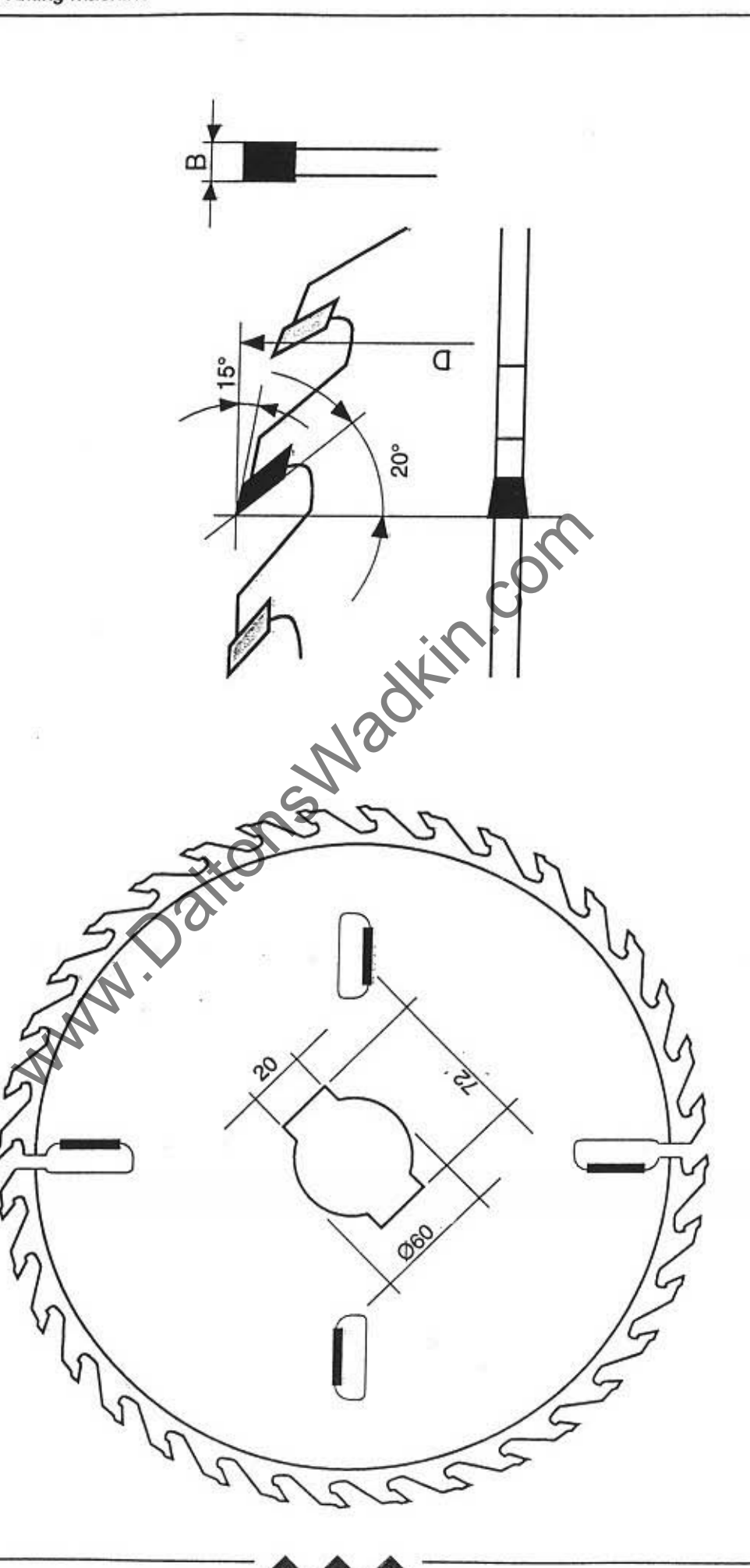

**WWV** 

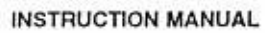

## **SAFETY MEASURES**

The machine is provided with a specific terminal for ground connection. A pre-set timer prevents the opening of the blades access door, but when the blades have come to a complete stop.

The timer is pre-set on 60 seconds, and this time cannot be changed. Other security sensors are foreseen as follows:

a) closed door confirming sensor SQ1 (see 'Microswitches and emergency)

b) positive sensor that prevents the machine starting if the blades access door is opened SQZ (see 'Mlcroswitches and emergency')

c) microswitch of the plank passage limiting disposal Fc5 (see "Microswitches and emergency')

The feeding truck can be exclusively started after the automatic switching 'star-delta' o! the motor that *moves* the blades Shaft.

The height setting of pressing rollers while working should be avoided.

In case of electric overload, a relay stops the machine: it is not recommended to increase the 'thermic' in order to avoid blades blocking inside wood.

After a black-out due to any possible cause, or after an emergency stop caused by one of the security sensors, the machine can only be re-started with an intentional action of the user. utting machine<br>
SAFETY MEASURES<br>
The machine is provided with a specific terminal for graphing<br>
A pre-set tiltime prevents the opening of the blades acces<br>
have come to a complete stop.<br>
The timer is pre-set on 60 seconds,

The electrical panel door can only be opened when the main switch is set on the position O.

www.DaltonsWadkin.com

INSTRUCTION MANUAl

#### USER SECURITY AND RESIDUAL RISKS

• never set overlap boards

·steady supports (like trestles or simitar) should be used at the feeding and at the output side of the machine in case of working of very long planks.

• never exceed the ±10mm tolerance on the nominal thickness shown by the G Indicator.

·never use unbalance or wom-out blades.

www.DaltonsWadkin.com

• every tum-over of work check that the anti-kick back fall in their proper position under their weight effect.

·while operating the machine always wear safety shoes and a leather vest.

Always use safety gloves and proper protection while assembling or changing blades.

·during any kind of preparation work or maintenance the main switch must be set on the position O.

If the machine is not being used, or if it is stopped due to a breakdown or for maintenance. it is advisable to lock it and to provide a sign indicating the reason lor which the machine cannot be started. butting machine<br>
www.DaltonsWadkin.com<br>
USER SECURITY AND RESIDUAL RISKS<br>
• never set overlap boards<br>
• steady supports (like trestles or similar) should be us<br>
output side of the machine in case of working of very it<br>
• n

dia.

# $21$

## POSSIBLE ANOMALIES: IDENTIFICATION AND ADVICES

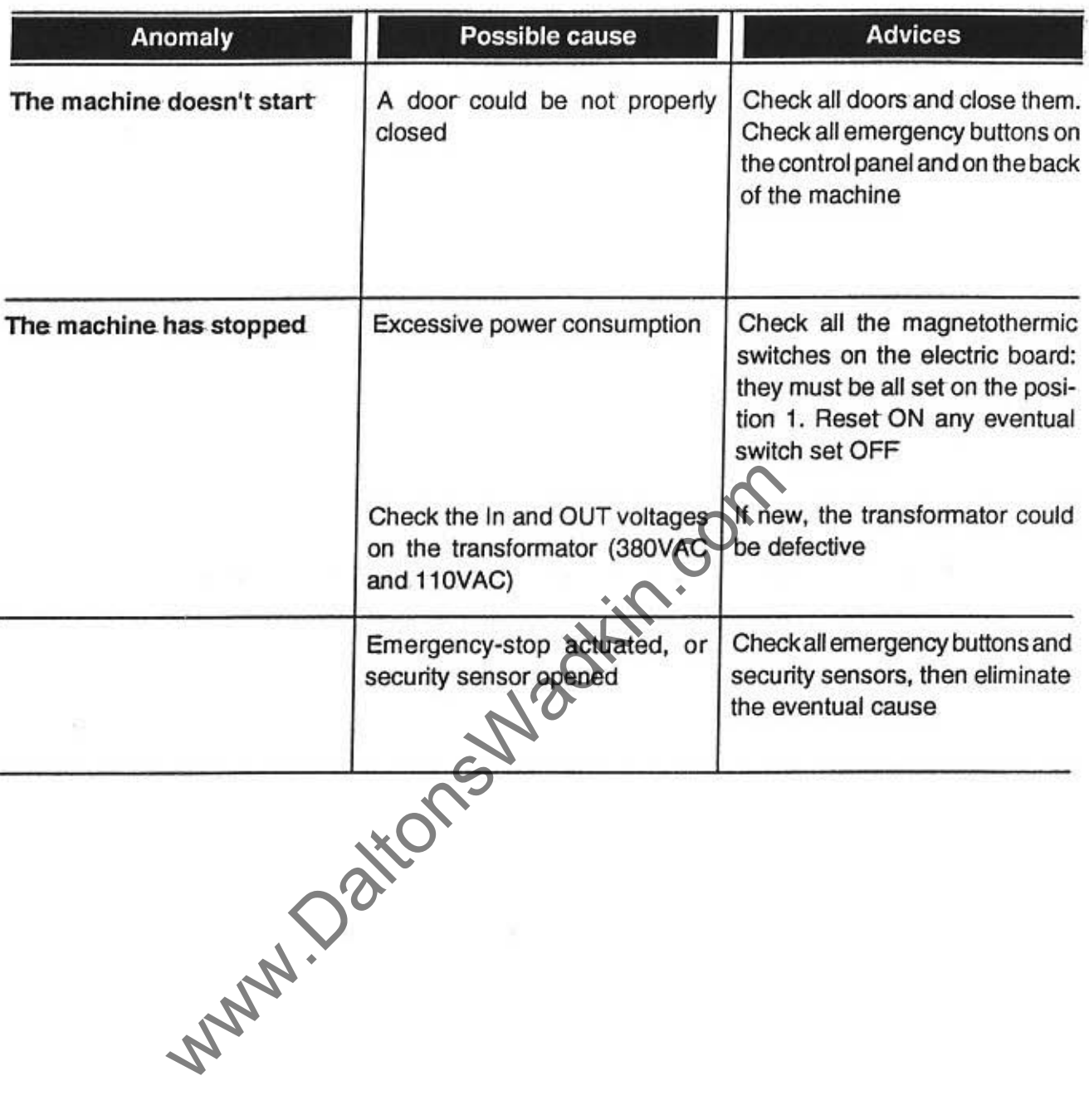

Ŀ www.DaltonsWadkin.com

 $\bar{\nu}$ 

₩

#### IN CASE OF BLADES BLOCKED INSIDE WOOD

Should blades block inside wood follow these instructions:

a) press the Emergency slop button

b) lift the blades shaft until blades are unhooked

c) lift the pressing rollers group

d) wait until it is possible to open the blades access door

www.DaltonsWadkin.com

e) lift the anti-kick back disposal by means of the proper tool supplied with the machine: at the same time slip the board out of the machine, pulling it backwards f) press the Emergency stop button

g) reset the machine as required, but reduce the feeding speed

For breakdowns not foreseen by the present manual contact the supplier. Professional Assistance personnel will intervene to evaluate the anomaly and for proper solutions. ming macnine<br>
IN CASE OF BLADES BLOCKED INSIDE WOOD<br>
Should blades block inside wood follow these instructio<br>
a) press the Emergency stop button<br>
b) lift the pressing rollers group<br>
c) if the pressing rollers group<br>
c) if

INSTRUCTION MANUAL

October, 1996

22

### MAINTENANCE

• every week: general cleaning, check oil level in the lubrication pump.

• every two weeks: apply grease on the shaft bearings through the C lubrication points.

- every month: check the correct function of every lubrication point.
- every year: change speed reducer oil.

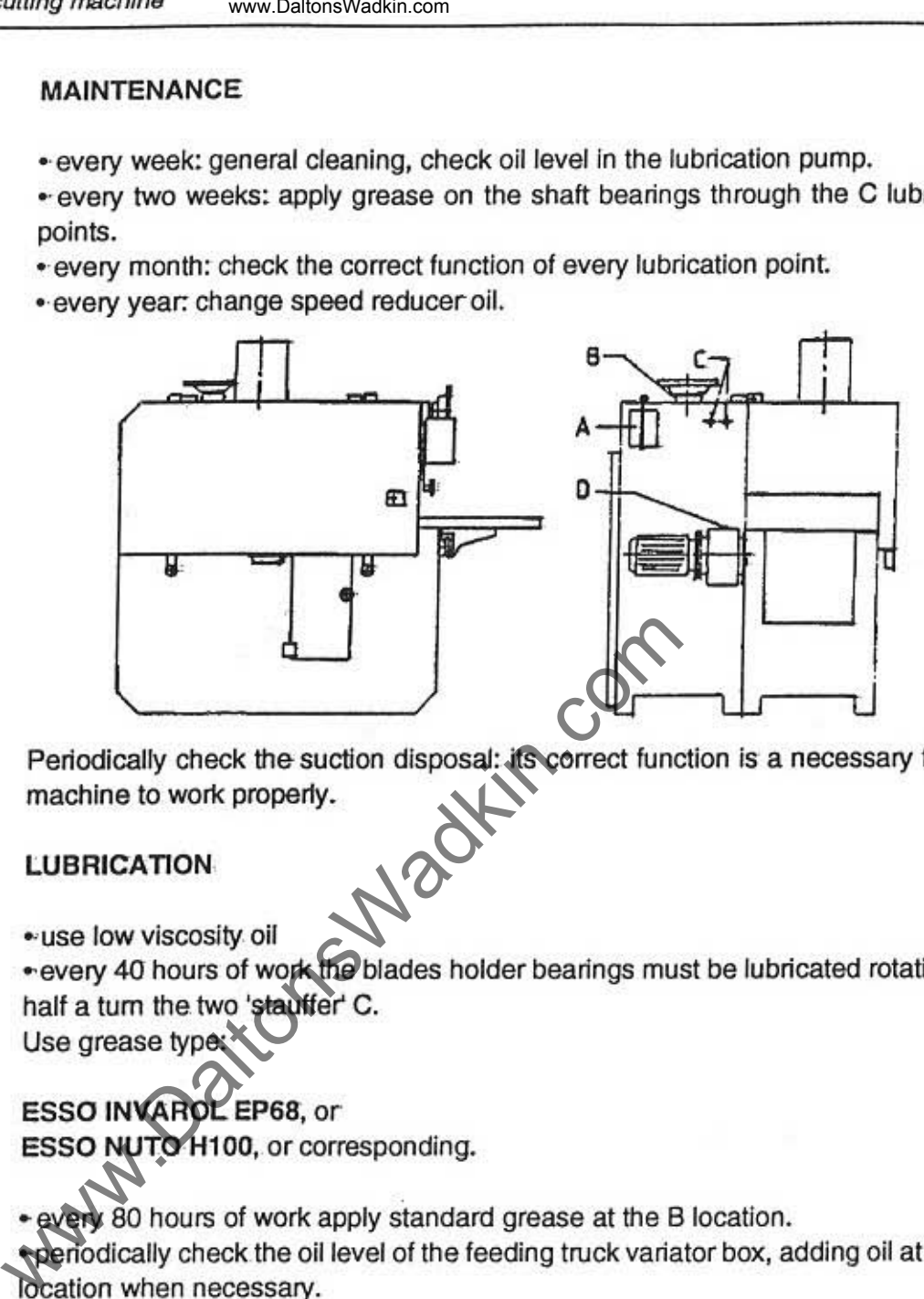

Periodically check the suction disposal: its correct function is a necessary for the machine to work properly.

#### LUBRICATION

"use low viscosity oil

. every 40 hours of work the blades holder bearings must be lubricated rotating for half a turn the two 'stauffer' C.

Use grease type:

ESSO INVAROL EP68, or ESSO NUTO H100, or corresponding.

• every 80 hours of work apply standard grease at the B location.

. periodically check the oil level of the feeding truck variator box, adding oil at the D location when necessary.

Use oil type:

AGIP - BLASIA 220 ESSO SPARTAU EP 220 BP ENERGOL GR·XP 220 MOBIL MOBIL GEAR 630 SHELL OHALA 220 or corresponding

Motors and all feeding truck supports do not require lubrification, as they are provided with bearings made of self-lubricating materials.

The lubrication of the truck, gearing chains, screws, feeding guides is manually done by the oil pump.

Periodically check oil level of the cup A and add oil when necessary.

www.DaltonsWadkin.com

 $\alpha$ 

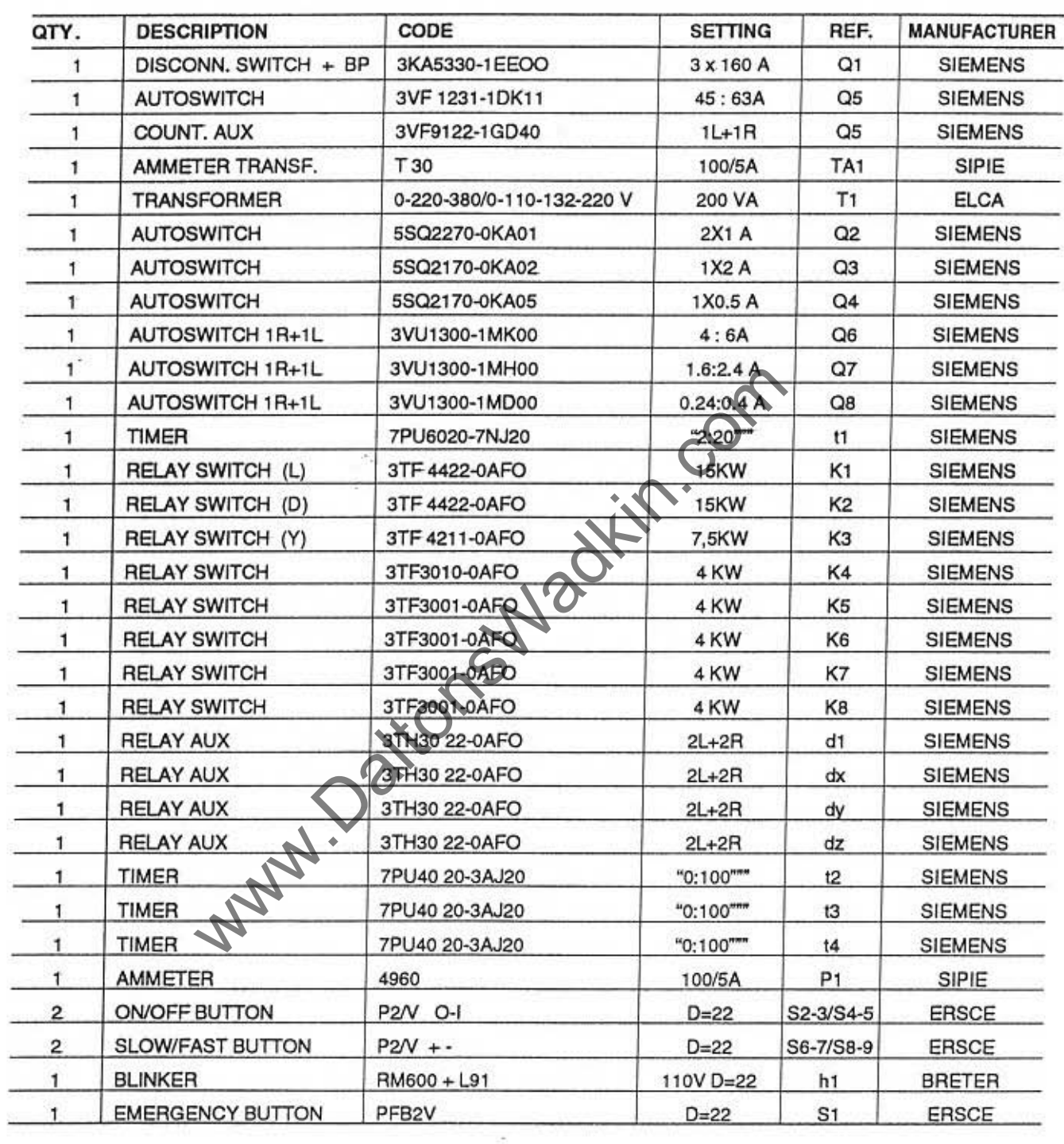

## **List of components** 20HP 380V 50Hz multiblade E. S.

www.Dalionswadkin.com

m.

 $\sim$ 

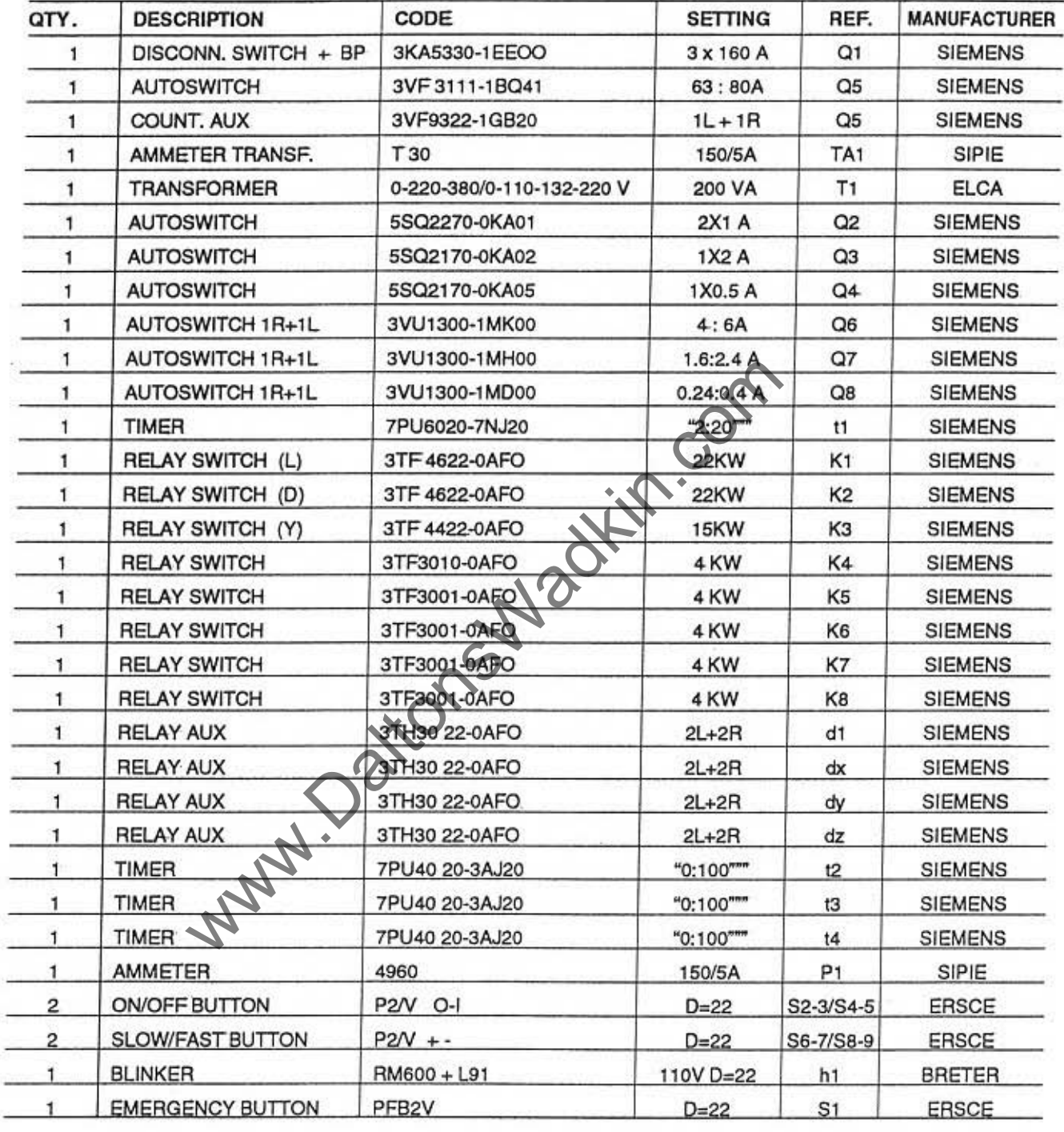

www.Datenswedth.com

# List of components 25HP 380V 50Hz multiblade E. S.

### **SPARE PARTS LIST**

Blades shalt **Amperometer** Reference guide Door block V.110

Blade holder key Motor key Cast iron shaft quill Track chain (one couple) Quill key Head lifting shell Belts 3V600 (one series) Belts 3V630 (one series) Shaft bearing Free wheel bearing Sprocket bearing. Pulley bearing Pressing rollers bearing Blade screw bearing Head screw bearing Quill bearing spacer Blade locking threaded ring Coupling Tempered steel guide (one couple) **Blade diameter index** First blade indicator Main switch HR. 20-25 Jaccard handle Jaccard handle Knob Knob Microswitch ww.DaltonsWadkin.com<br>
SPARE PARTS LIST<br>
Blades shaft<br>
Amperometer<br>
Reference guide<br>
Blade holder key<br>
Blade holder key<br>
Motor block V.110<br>
Blade holder key<br>
Motor key<br>
Cast iron shaft quill<br>
Track chain (one couple)<br>
Pos.

Blade access door microswitch

Gas spring Spring for board and rollers Track motor HP. 1

Spring for rollers Spring for board Complete control panel Pad mat Axe free wheel Axe sprocket Chain guide feeding side plate, 2 pcs

Pos, 13, see attached 14A5001 Pos. 14029 control board panel Pas. 14019 Pos. SQ 8 see attached stroke-end and sensors location Pos. 21, see attached 14A5001 Pos. 57, see attached 14A5002 Pos. 14, see attached 14A5001 Pos. 56, see attached 14A5003 Pos. 5, see attached 14A5001 Pos. 28, see attached 14A5002 Pos. 49, see attached 14A5002 Pos. 49, see attached 14A5002 3212, Pos. 41, see attached 14A5001 6207-2RS, Pos. 82, see attached 14A5003 621Q.2RS Pos. 76, seeartached 14A5003 NU408 Pas. 16, see attached 14A5001 6204-2RS, Pas. 84 see attached 14A5003 51106NAZ, Pos. 20, see attached 14A5002 51107 NAZ. Pos. 8, see attached 14A5002 Pos. 7, see attached 14A5001 Pas. 1, see attached 14A5001 Pos. 72. see attached 14A5003 Pos. 54, see attached 14A5003 Pas. 14037 Control panel *1401T*  Pas. 14030 Pas. *14022*  Pas. 14036 Pas. 1402 Pas. 14043 Pos. SQ1, SQ2, SQ3, SQ5 see attached stroke-end and sensors location SOI-S02, see attached stroke-end and sensors location Pos. 2, see attached 14A5003 Pas. 87, see attached 14A5003 M2, see attached motors location Pos. 85, see attached 14ASOO3 Pas. 20, see attached 14A5003 Pas. 8015 Pos. 46, see attached 7AS1 Pos. 69, see attached 7AS1 Pos. 60, see attached 7AS1 Pos. 67, see attached 14A5003

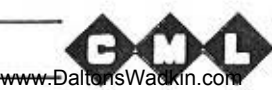

**INSTRUCTION MANUAL** 

Blade lifting handwheel

www.DaltonsWadkin.com

Chain guide outlet side plate, 2 pcs Chain guide central plate, 2 pcs Free wheel (2 pcs) Manuai oil pump Proximity 3V belts saw-quill pulley 3V belts motor pulley Emergency button A Reducer Blades ON/OFF button Truck ON/OFF button Electrical boX Multirip roller Lower row anti-kick back nr. 72 pcs Seeger | 72 Wrenches set nr. 11 pcs Pos. 68, see attached 14A5003 Pas. 35. see attached 14ASOO3 Pas. 14032 Pos. 14027 "Control panel" Pas. 14039 Pos. 14035 "Control panel" Pos. 14025 "Control panel" Pos.14016 Pos. 44, see attached 14A5003 Pas. 28, see attached 14A5003 Pos. 81, see attached 14A5003 Guide holder Pos. 1402 Sprocket support Pos. 46, see attached 14A5003 Track complete of'chain pads, chains, guides, central plate Short wooden tablet See attached short board Long wooden tablet Transformer 110V. Head lifting screw Blades-hand wheel Handwheel for pressure roller See attached long board Pos. 29, see attached 14A5002 Pas. 19, see attached 14A5002 Pos. 14011 utting machine www.DaltonsWadkin.com<br>
Chain guide outlet side plate, 2 pcs<br>
Chain guide central plate, 2 pcs<br>
Free wheel (2 pcs)<br>
Manual oil pump<br>
Troximity<br>
3V belts saw quill pulley<br>
3V belts saw quill pulley<br>
SV belts m

Pas. 14031

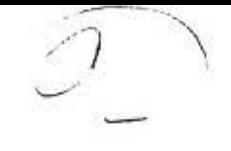

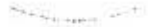

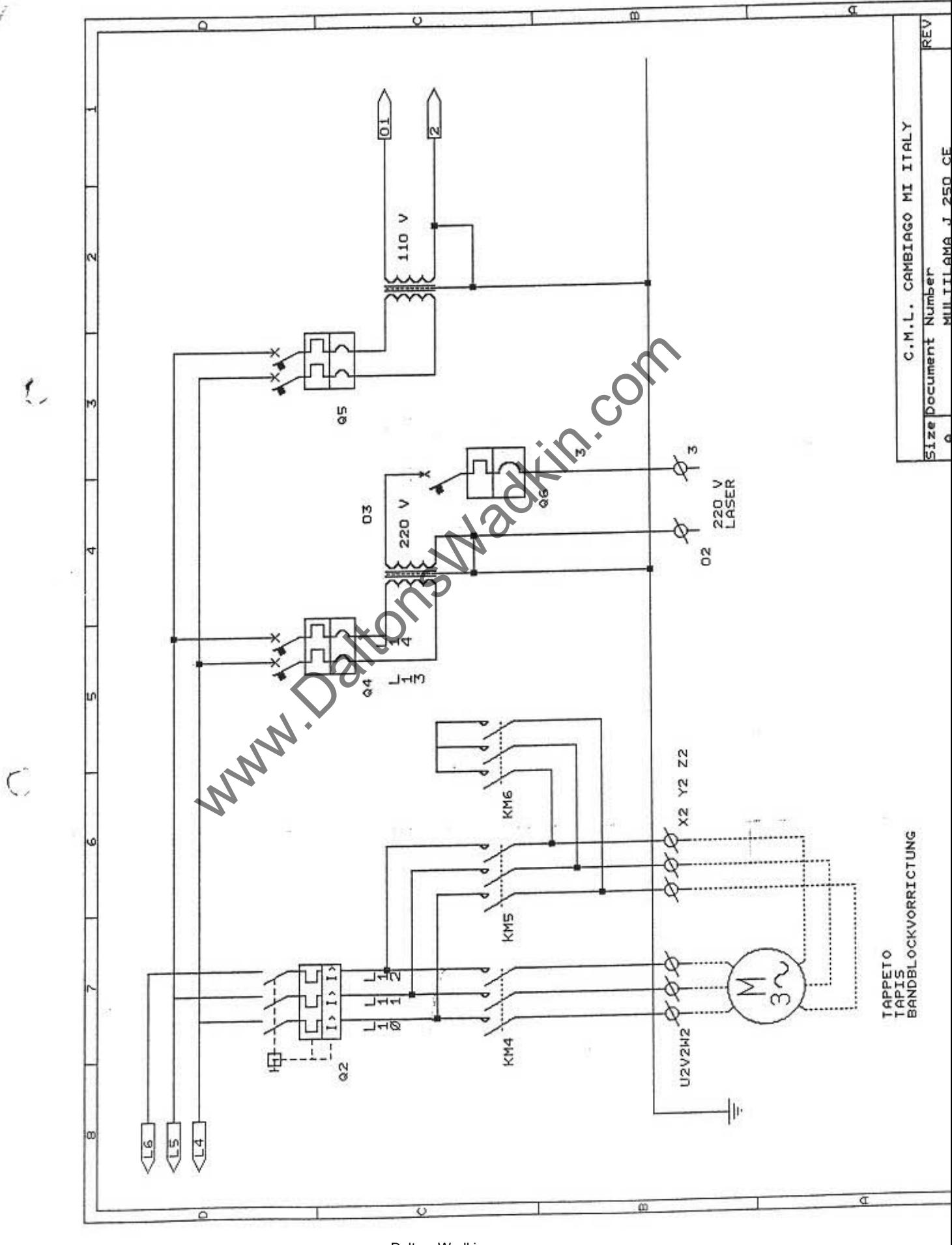

www.DaltonsWadkin.com

.

**William** 

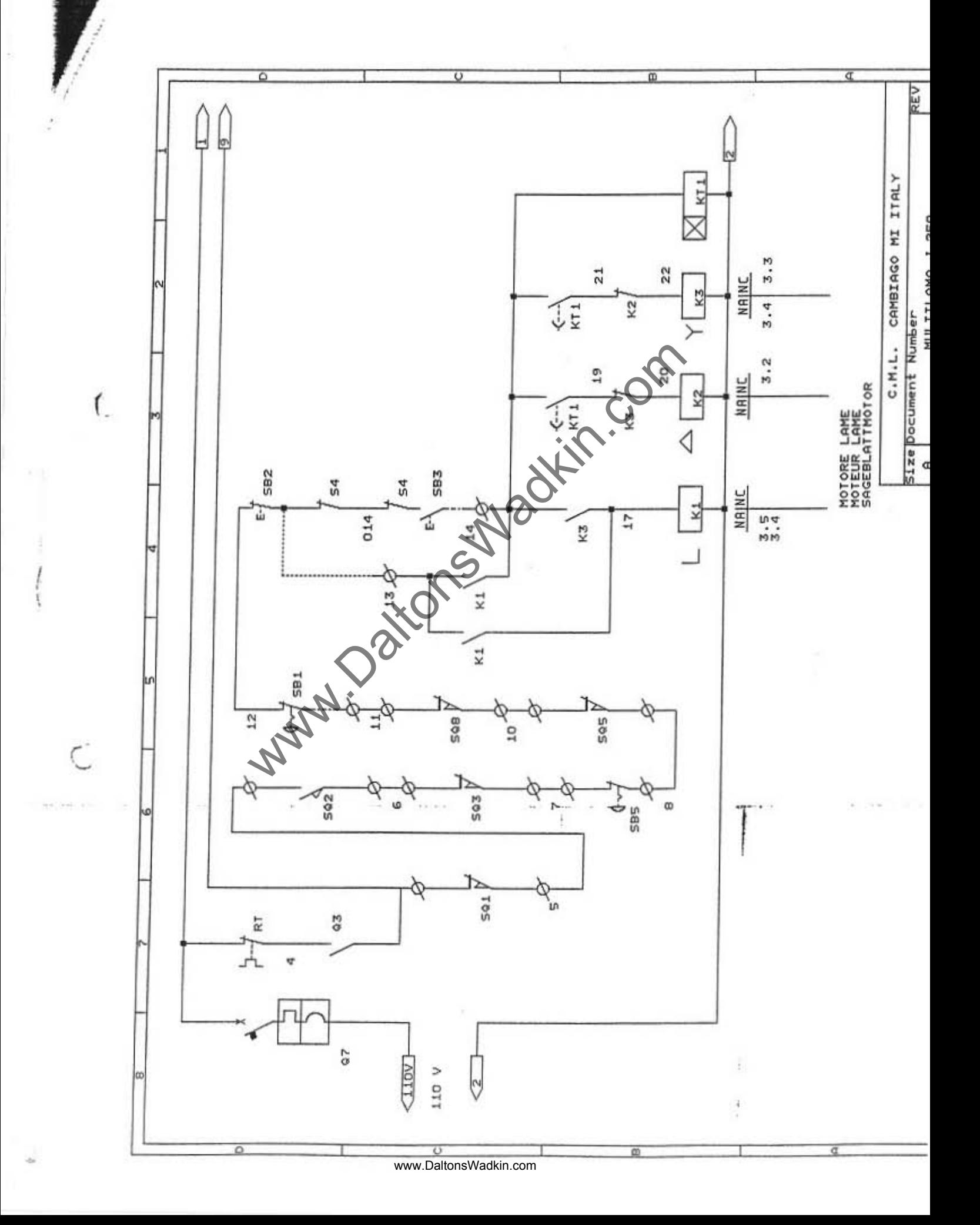

ú,

**TELESCOPE** 

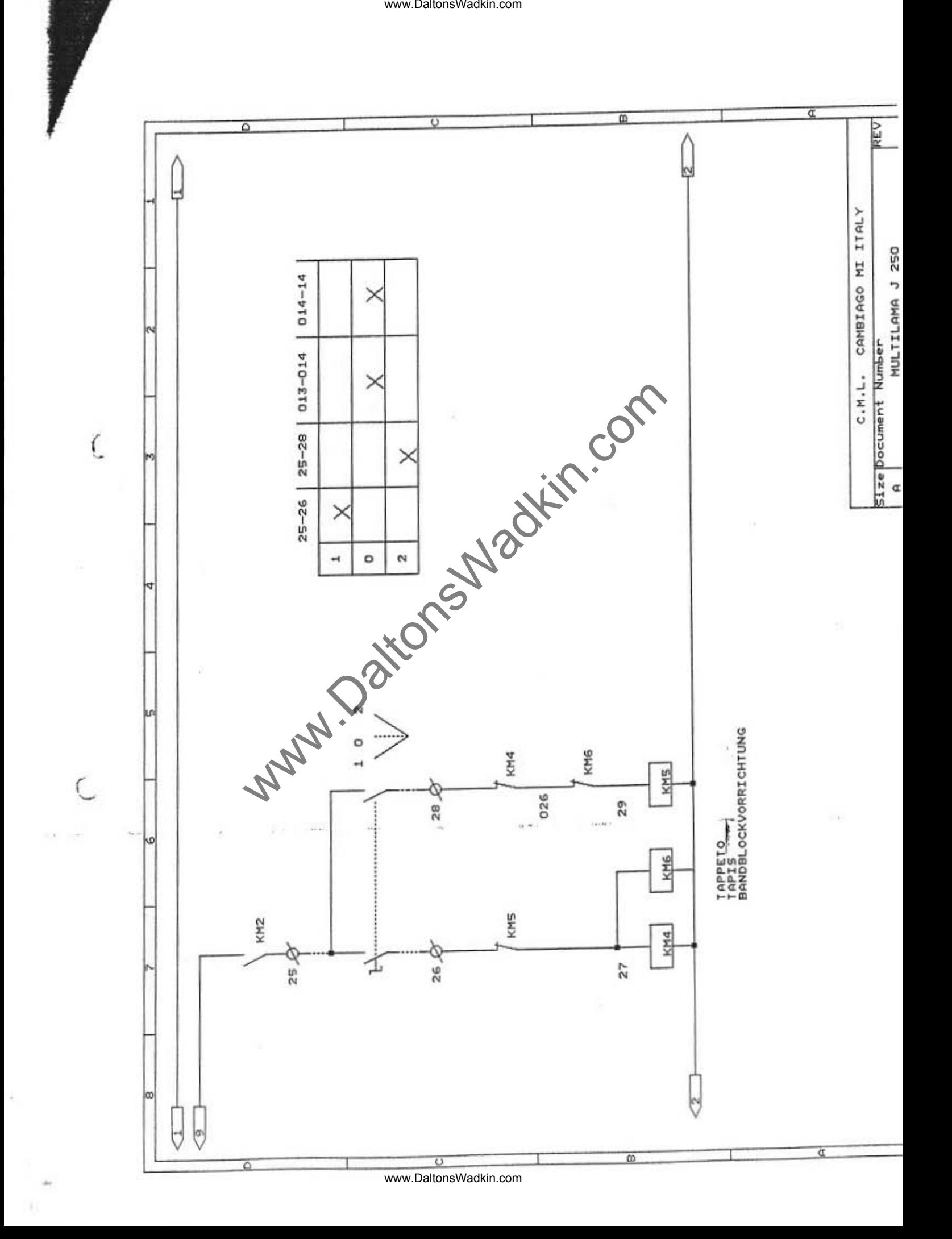

 $\bullet$ 

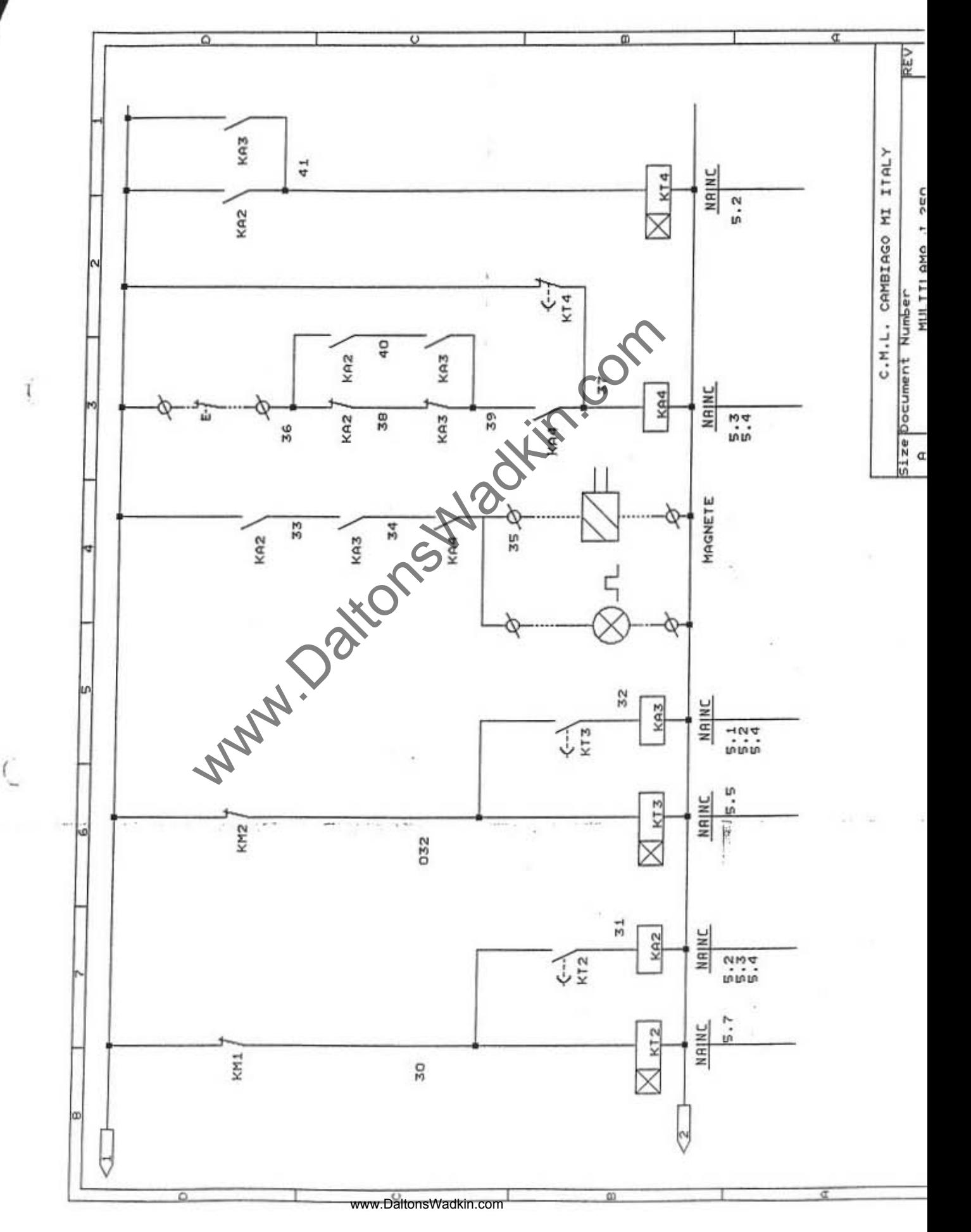

 $\ddot{\mathbf{r}}$ 

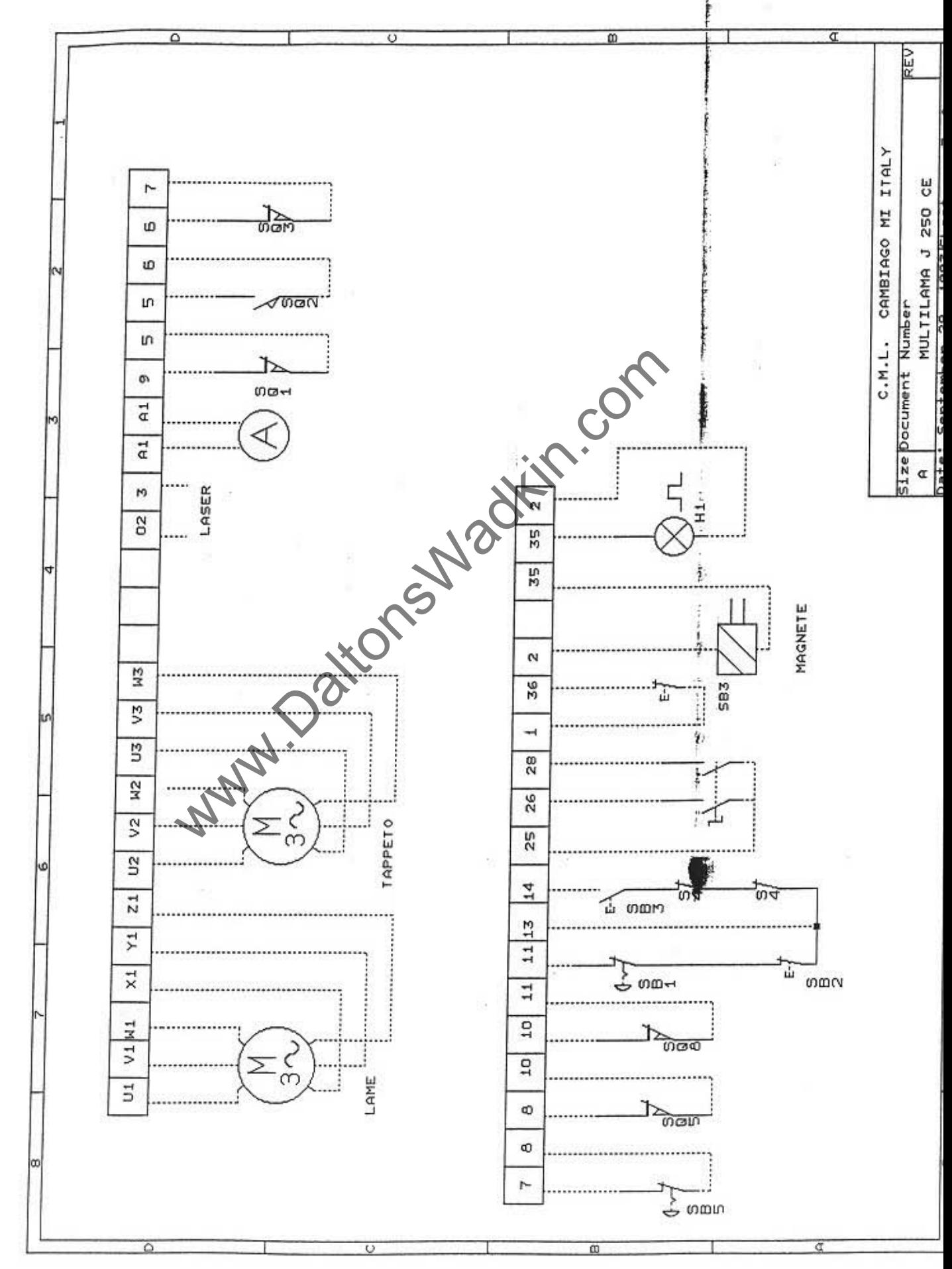

**Latin at** 

u.

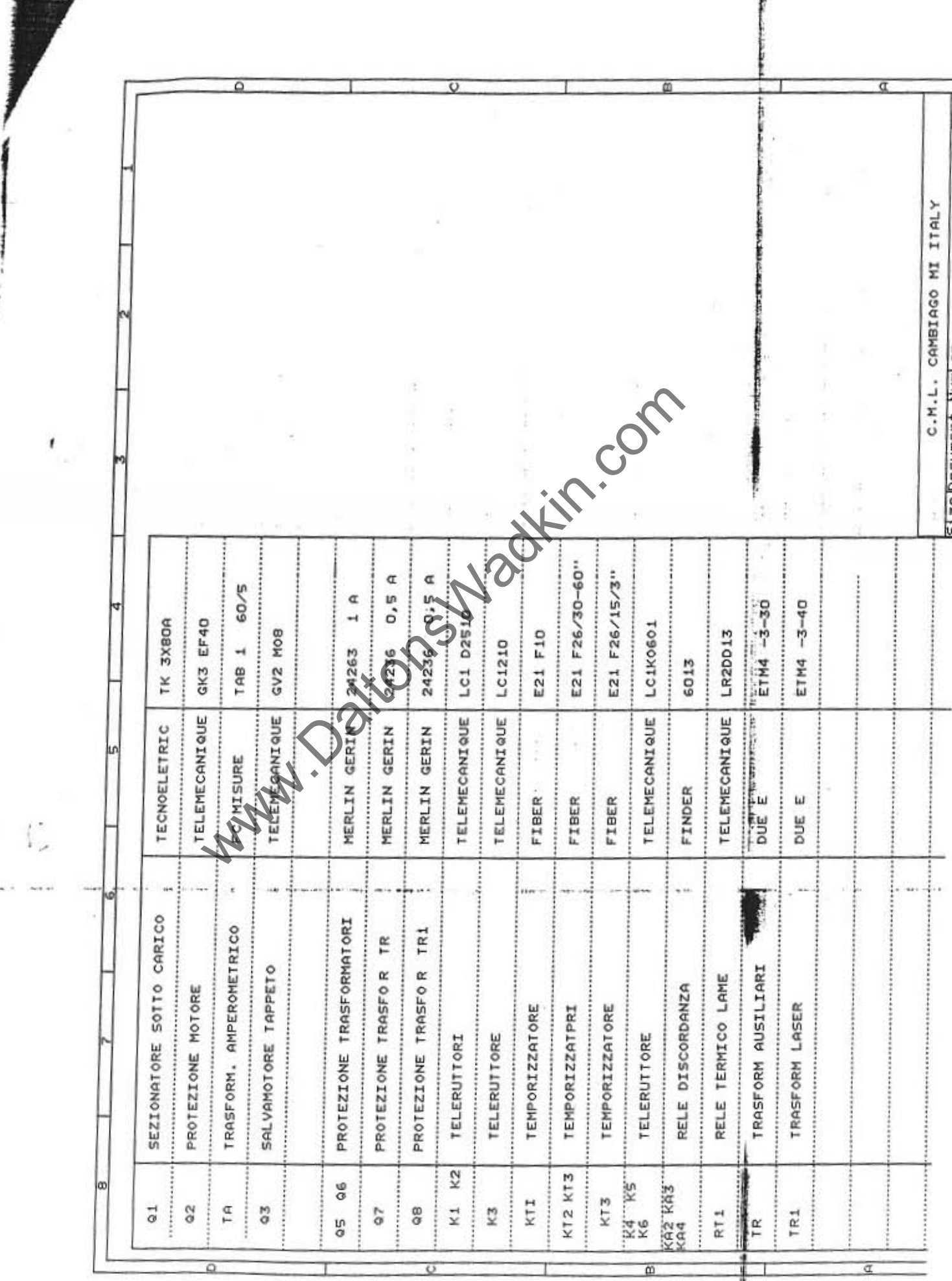

www.DaltonsWadkin.com

H

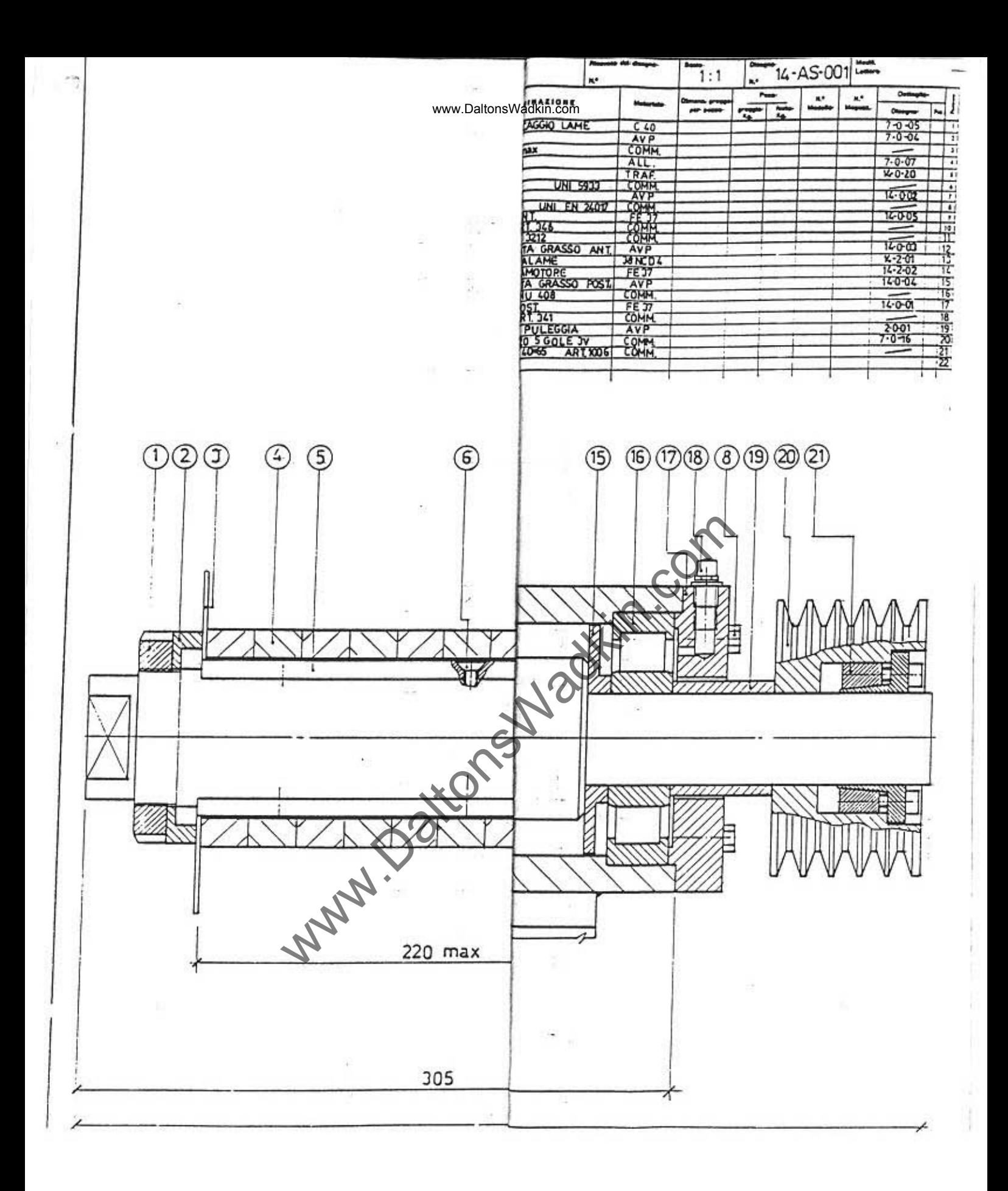

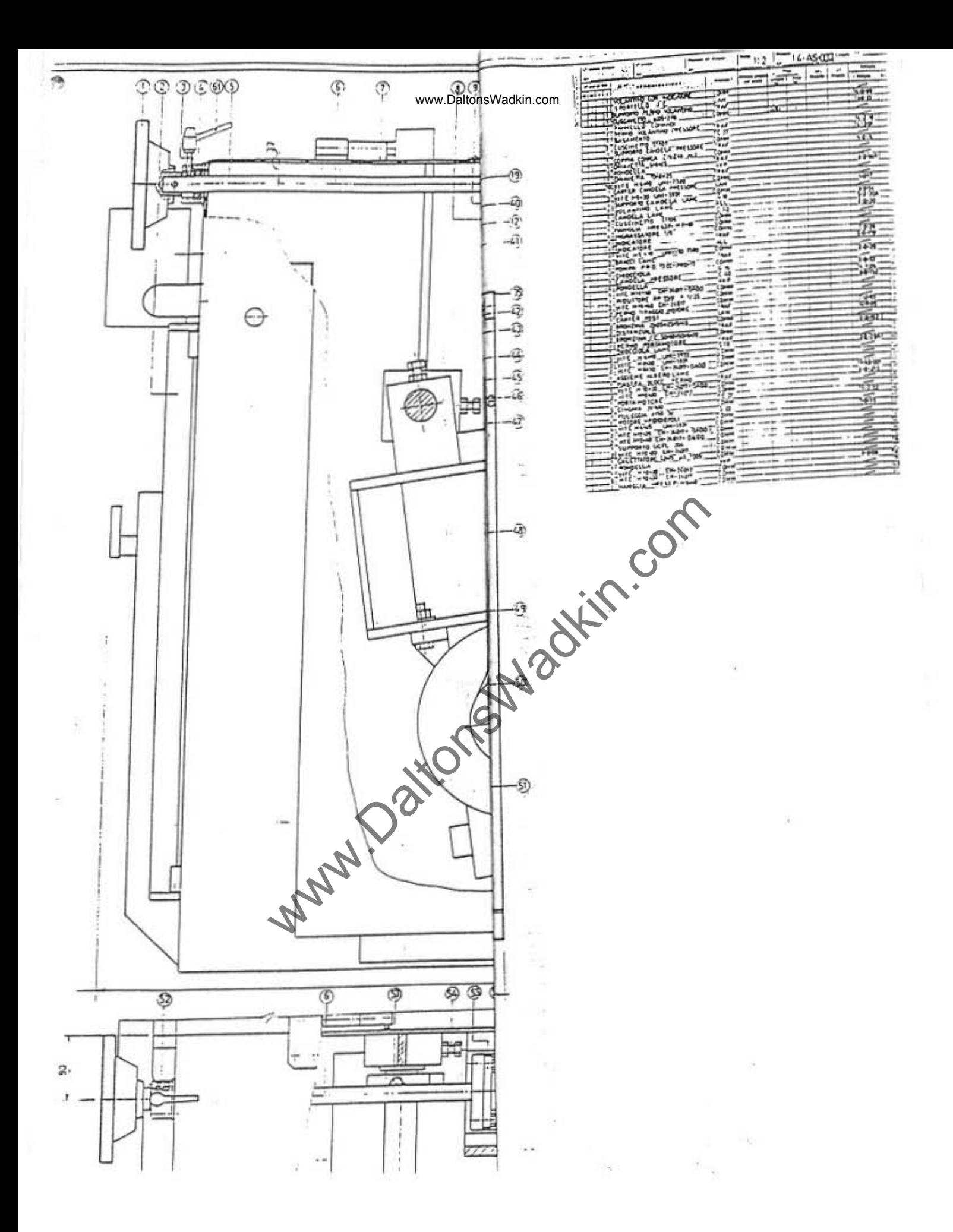

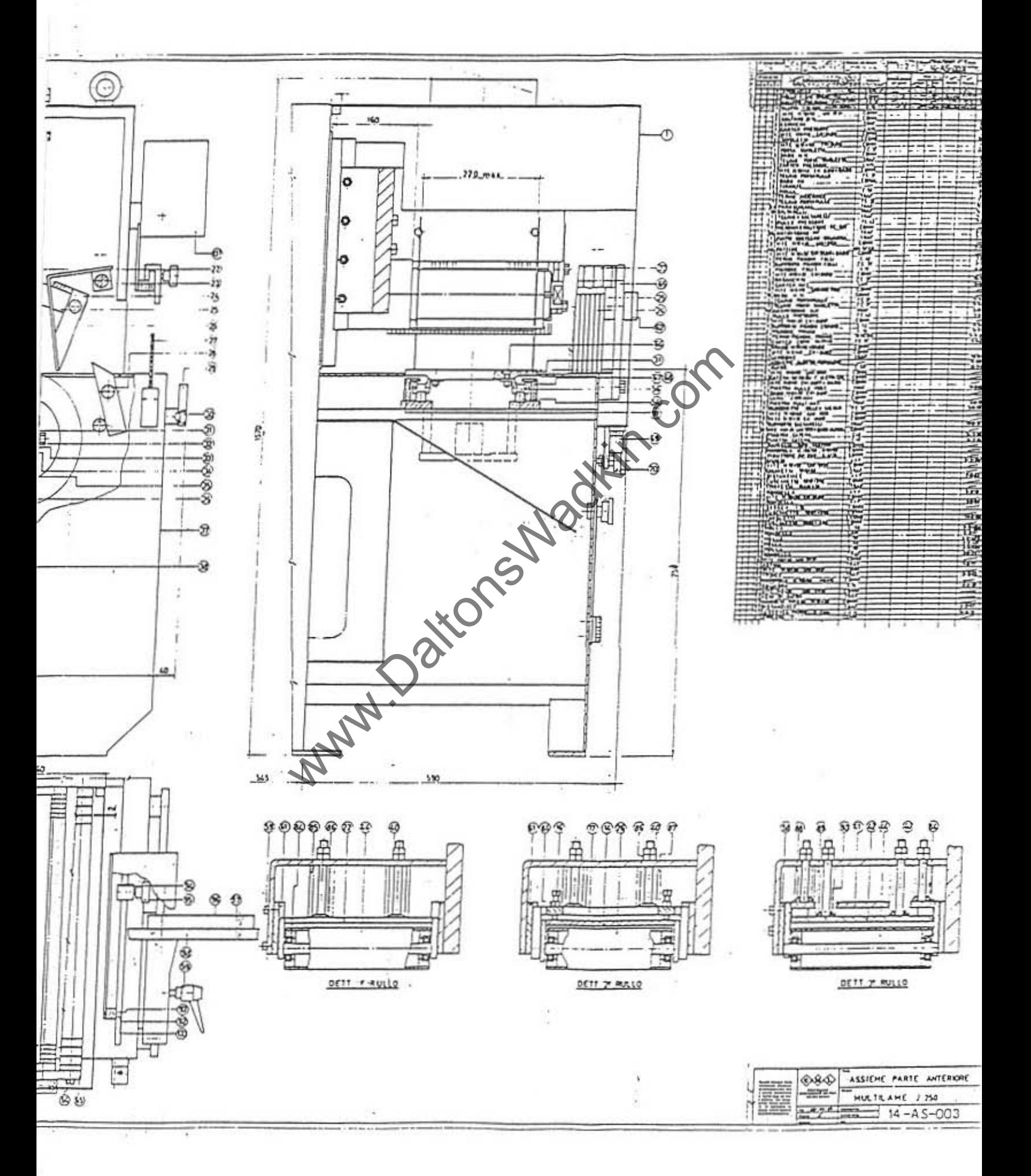

X

 $\alpha$ 

ww.dataman.com

 $\rightarrow$ 

- 1000

(

 $\frac{1}{2}$  $\ddot{\phantom{a}}$ 

 $+0.00$ 

 $\phi(\mathbf{r},\mathbf{r})=0$ 

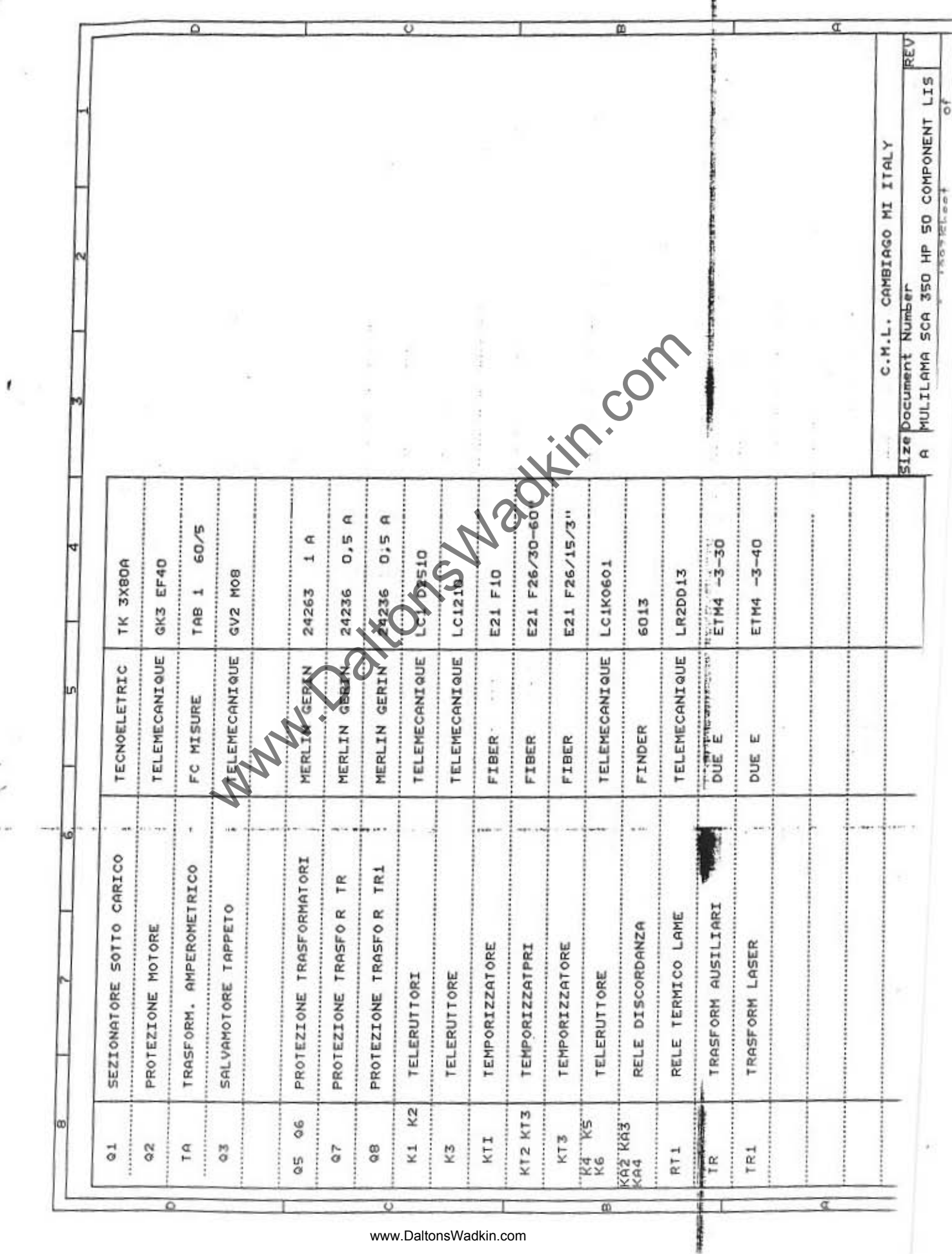

www.DaltonsWadkin.com